## Z H IVI īl

## **Technical Documentation Version 7.4**

# **RPL Data Types and Palette**

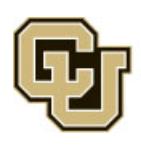

Center for Advanced Decision Support for Water and Environmental Systems (CADSWES) UNIVERSITY OF COLORADO BOULDER

These documents are copyrighted by the Regents of the University of Colorado. No part of this document may be reproduced, stored in a retrieval system, or transmitted in any form or by any means electronic, mechanical, recording or otherwise without the prior written consent of The University of Colorado. All rights are reserved by The University of Colorado.

The University of Colorado makes no warranty of any kind with respect to the completeness or accuracy of this document. The University of Colorado may make improvements and/or changes in the product(s) and/or programs described within this document at any time and without notice.

## **Contents**

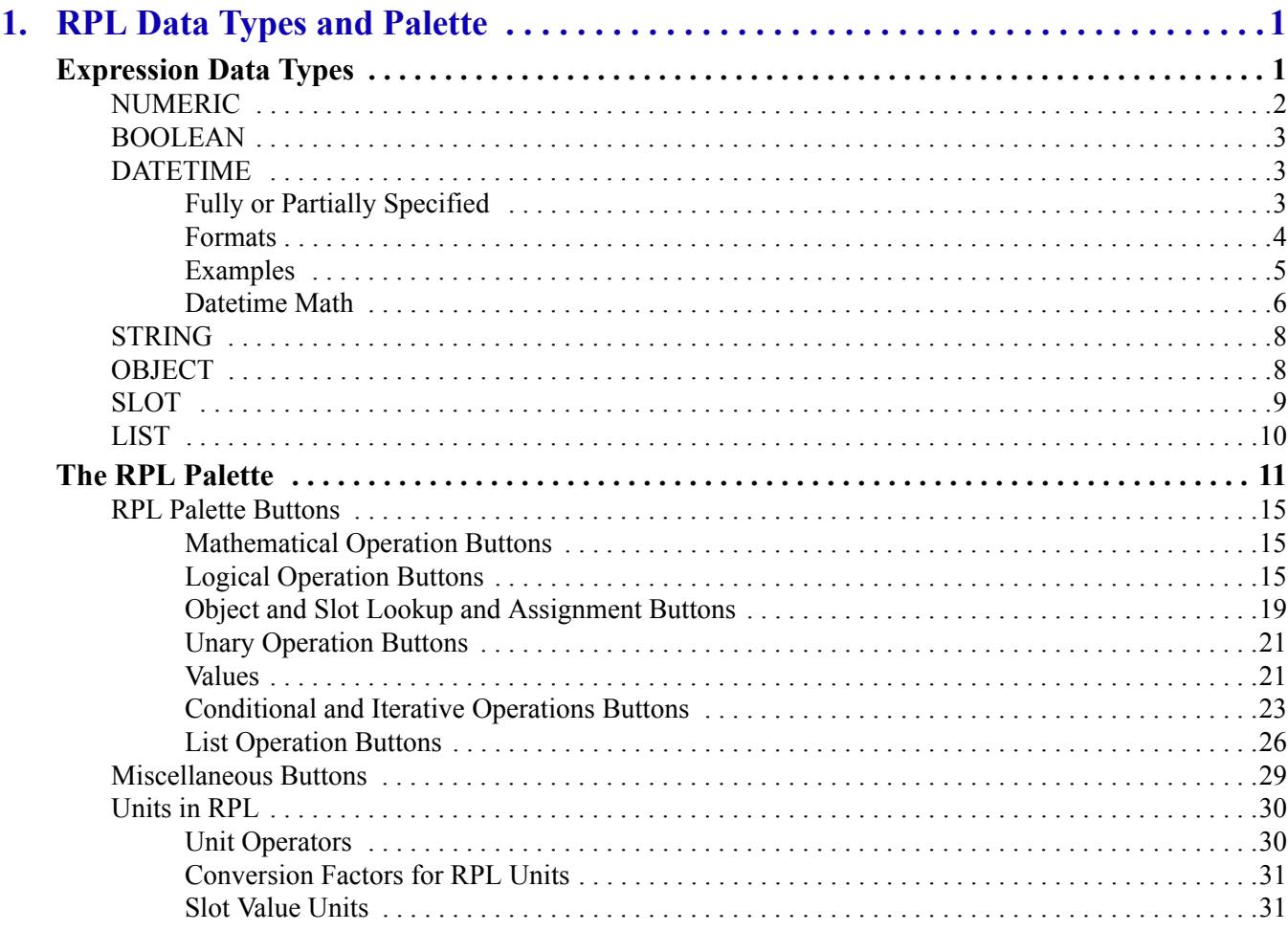

**Contents** 

## <span id="page-4-0"></span>RPL Data Types and Palette **Chapter 1 RPL Data Types and Palette**

This document describes and presents examples of each of the Data Types used in RPL. Then the RPL palette buttons are described.

## <span id="page-4-1"></span>**Expression Data Types**

The RiverWare Policy Language language is composed of seven data types, such as numeric values, datetimes, text strings, and slots. The data types are the building blocks of RPL. They are the only types of data which expressions and functions are allowed to evaluate to and are the structure controlling what information can be entered in different parts of the RPL. The structure editor uses expression data types to enforce block and function validity as they are constructed. Attempting to enter an expression of one type where another type is expected, immediately results in an error.

Unspecified expressions are pieces of the RPL which have not yet been defined when creating a RPL set. Unspecified expressions are shown in the Rule and Function Editor as the name of the expression type, colored blue, and surrounded by small angle braces (< expr >). An unspecified expression may be filled in directly with the appropriate data, or it may be replaced with a function which will evaluate to the appropriate data type. In most cases, unspecified expressions can be completed by using Palette buttons. This is the recommended approach. The complexity and syntactical requirements of some expression types, particularly object and slot, behooves you to use the built-in tools for formatting a correct expression.

#### **Example 1.1**

#### **A rule contains an unspecified numeric expression: <numeric expr>**

The expression may be filled in with an actual value and units by entering: 100.0 cfs

or it could be replaced by an arithmetic operator which evaluates to a value and units by selecting the **N + N** palette button:

```
<numeric expr> + <numeric expr>
```
or it could be replaced by yet another palette selection which returns a value and units, such as a series slot lookup:

Lake Mead. Outflow []

In all of these cases, the original requirement that the expression evaluate to a number and units is satisfied.

[Table 1.1](#page-5-1) lists the expression data types. More complete descriptions follow.

#### <span id="page-5-1"></span>**Table 1.1**

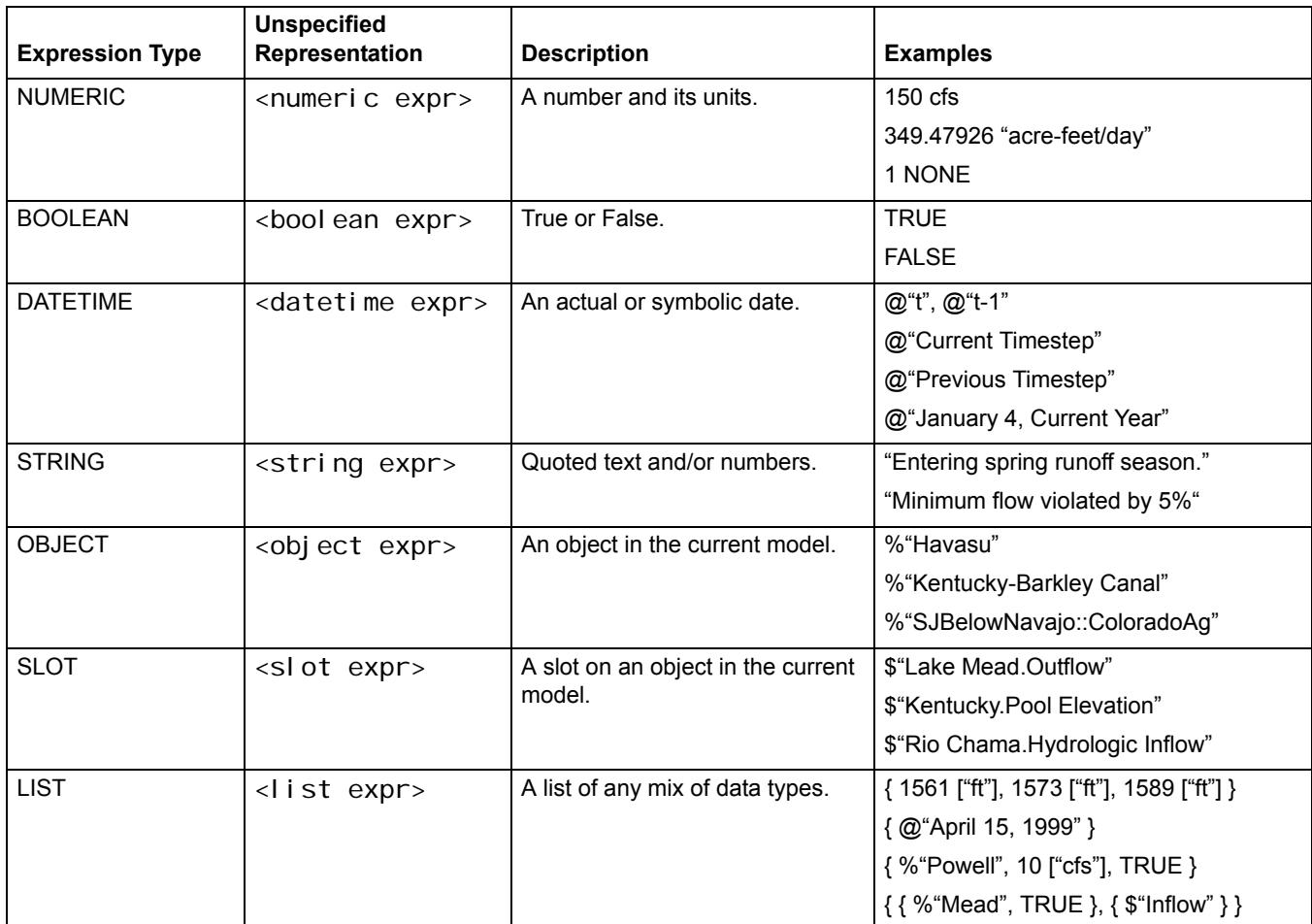

## <span id="page-5-0"></span>**NUMERIC**

The numeric expression data type is comprised of a number and its units. Numeric expressions may be typed directly into a block or function by double-clicking the unspecified  $\leq$ numeric expr> and typing a value and units into the textfield. As in Simulation, numbers are stored and evaluated internally with twelve significant figures of precision. When a numeric expression is typed directly into a block or function, the default display precision is eight digits beyond the decimal point. The precision of displayed numbers can be modified by scrolling the **Precision** selector in the **Adv. Properties** portion of the RPL Set Editor.

Units for numeric expressions must follow the value, separated by a single space. If no units are specified, the value is considered to be of a dimensionless unit type with units of NONE. When a numeric expression is typed directly into a block or function, the units may be entered without quotes if the unit name contains no special punctuation characters such as hyphens or forward slashes. When quotes are omitted, they will be filled in automatically.

#### **Example 1.2**

**Entering numeric expressions with the display precision set to the default of 8, causes the following text to be shown in the editor.**

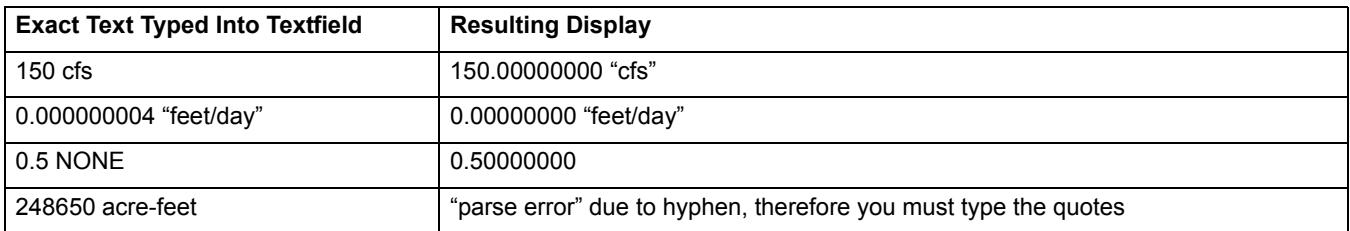

## <span id="page-6-0"></span>**BOOLEAN**

The boolean expression data type can be either true or false. The expressions may be entered directly in the editor by double-clicking the unspecified <boolean expr>, and typing into the textfield. The editor accepts lowercase, uppercase and capitalized spellings, but automatically converts these entries into an uppercase format.

#### **Example 1.3**

**Entering boolean expressions (as shown below) cause the following text to be shown in the editor.**

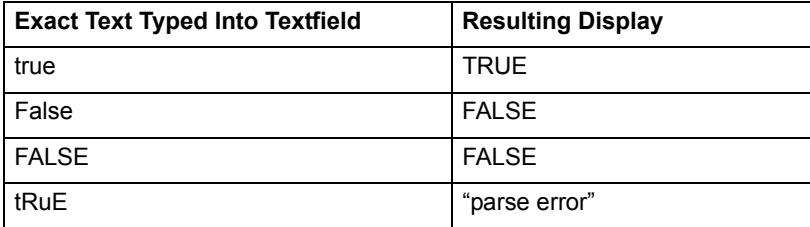

## <span id="page-6-1"></span>**DATETIME**

The datetime expression type is used to represent moments in time. Datetimes may be entered directly by doubleclicking an unspecified <datetime expr>, and typing into the resulting textfield. All datetime expressions begin with an  $\omega$  symbol and are followed by the datetime specification in double quotes (" and ").

Datetime expressions may be specified symbolically. Symbolic representations of points in time are common in everyday language, but rare in programming languages. Symbolic representations include such datetimes as "next week," "20th day of month," and "April, next year." These types of datetime specifications *are* allowed in the RiverWare Policy Language. They facilitate the writing of RPL expressions by using date conventions to which you are more accustomed. They are evaluated by the RPL language, in the context in which they are used, to determine an exact moment in time. Slot access is still performed internally with exact datetime specification in number of seconds since New Year's, 1700 C.E.

## <span id="page-6-2"></span>**Fully or Partially Specified**

Datetime expressions fall into two categories and each may be used in the following instances or contexts:

- **Fully specified**. Fully specified datetimes are those which can be mapped directly to an instant in time, such as  $@``t"$  or  $@``June 4, 1986."$  Fully specified datetimes are required for all slot lookups, slot assignments and predefined function arguments.
- **Partially specified**. Partially specified datetimes are those which cannot be mapped to a specific instant in time, such as @"Current Month" or @"Tuesday." Partially specified datetimes are used in boolean comparisons. For example, a check for whether the current timestep is a Tuesday could be done with a fully specified datetime,  $(\partial \hat{\mu}^{\alpha})^*$ , and a partially specified datetime,  $(\partial \hat{\mu}^{\alpha})^*$ .

IF  $($   $\mathbb{Q}^n$ t" ==  $\mathbb{Q}^n$ Tuesday" ) THEN ...

If you have a partially specified datetime that you want to convert into a fully specified datetime, use the CompletePartialDate predefined function; see "CompletePartialDate" in *RPL Predefined Functions* for details.

## <span id="page-7-0"></span>**Formats**

There are four general datetime formats. Within each format, there are specific components which the user can specify. [Table 1.2](#page-7-1) lists the four formats and components, which you can specify separately.

#### <span id="page-7-1"></span>**Table 1.2**

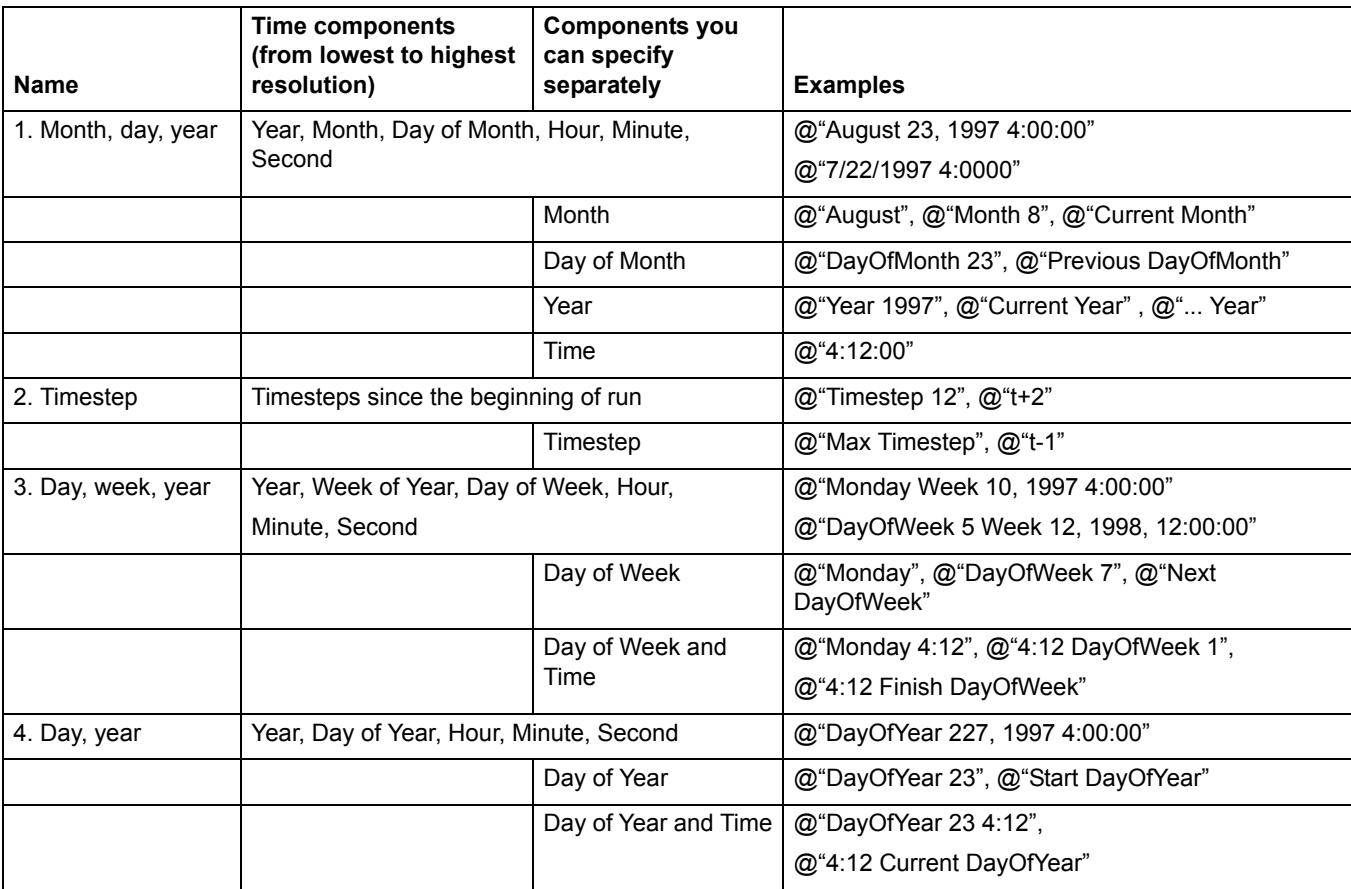

Thus, for the first format, you can specify almost any component. For the second format, you can only specify the timestep and nothing else. So you *cannot* specify @"Timestep 12, Year 1997"; an error would return.

As you specify components, you only specify as much as is needed to uniquely reference the date. So, if in a boolean comparison you are comparing a date to see it is in 1997, you would enter (date  $=$   $\omega$ "Year 1997"). But, if you want to compare if it is March of 1997, you enter @"March 1997" but do not include the word "Year" before 1997.

The list of symbolic specifiers include the following: Min, Max, Start, Finish, Previous, Current, and Next. Any of these specifiers can be used in the examples above.

If no time (hours, minutes, seconds) is specified at all, it defaults to 24:00:00. If a time is specified, it may appear either before or after the specification of the Month, Day, and Year. Times may be specified with or without seconds, if they are not specified then they default to 0 (e.g., both 17:23 and 17:23:00 refer to the same time of day).

### <span id="page-8-0"></span>**Examples**

Mixing of symbolic datetime elements results in an almost infinite number of datetime specifications. [Table 1.3](#page-8-1) lists examples for some of these acceptable fully specified expressions and their interpretations. The symbolic datetime elements shown can be combined into other forms not explicitly enumerated.

[Table 1.4](#page-9-1) lists partially specified datetime expressions.

**Note:** These tables do not capture all the possible combinations of partially specified datetime expressions.

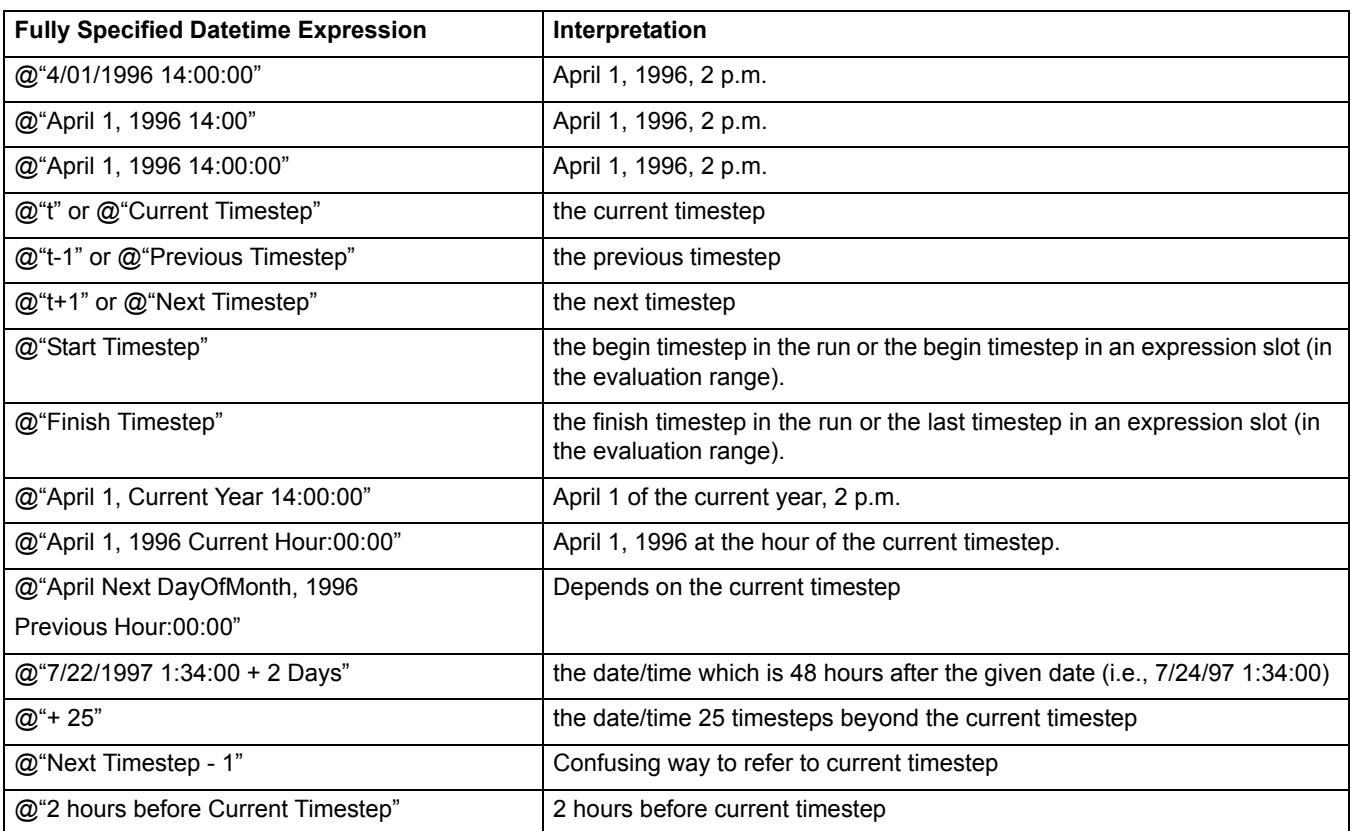

#### <span id="page-8-1"></span>**Table 1.3**

<span id="page-9-1"></span>**Table 1.4** 

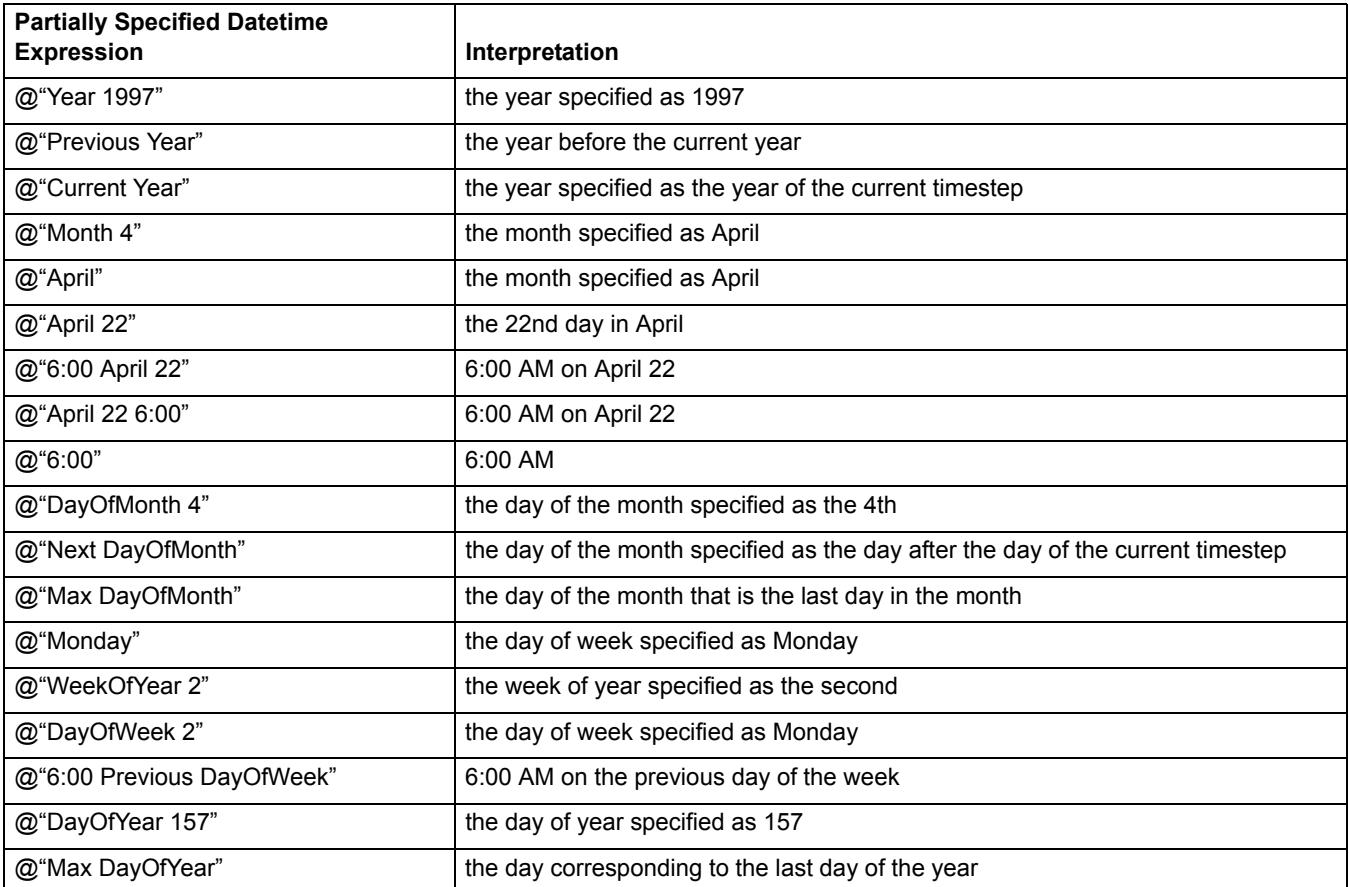

## <span id="page-9-0"></span>**Datetime Math**

When performing addition or subtraction math on datetime values (for example, adding three timesteps to the current timestep), there are three approaches that can be used.

#### **Math within a datetime specification**

Within a datetime literal, it is possible to add or subtract integral values from a base time. Thus, possible specifications for a datetime value three timesteps beyond the current timestep include the following:

 $\omega$ <sup>"</sup>t + 3" or

 $@^{\text{``t}} + 3$  timestep" or

 $(a)$ <sup>\*</sup>t + 3 day<sup>\*</sup> (if the timestep is 1 Day) or

 $\omega$ <sup>e</sup>t + 72 hour" (if the timestep is 1 Day)

The list of time units that are available in this context are (case *insensitive*):

- Minute
- Hour
- Day
- Week
- Month
- Year

**Note:** The date time math occurs within the quoted literal expression, which cannot include references to variables, that the integral increment is assumed to have units of "timestep" when the units are unspecified, and that the latter two specifications are less general because they assume that the model has a 1 Day timestep.

This approach to datetime math is probably the easiest to read, but is of course only useful when literal specification is possible. For example, when one would like to increment a base datetime by a number of timesteps which is itself the result of expression evaluation, then one of the alternative approaches to datetime math is required.

#### <span id="page-10-0"></span>**Mathematical expressions involving a datetime operand**

A numeric value can be added to or subtracted from a datetime value. Continuing the example from above, the following expressions would evaluate to three timesteps beyond the current timestep in a model with a 1 Day timestep:

 $\omega$ "t" + 72 "hour" or  $\omega$ "t" + 3 "day"

he list of time units that are available in this context are (case *sensitive*):

- min, minute
- hr, hour
- day
- week
- month
- year

Here are the math operations supported for datetime values:

 $\langle$ DATETIME $> + \langle$ NUMERIC $>$  results in a  $\langle$ DATETIME $>$ 

 $\leq$ NUMERIC> +  $\leq$ DATETIME> results in a  $\leq$ DATETIME>

<DATETIME> - <NUMERIC> results in a <DATETIME>

<DATETIME> - <DATETIME> results in a <NUMERIC> (with units of time).

In such expressions, the numeric value must have units of type Time. ]

**Note:** Timestep is not a legal unit of Time, so this type of approach could not be used when one would like to add some number of timesteps in a model whose timestep increment is not fixed (i.e., 1 Month or 1 Year timesteps).

The following operations are not supported as the result is undefined:

```
<NUMERIC> - <DATETIME>, <DATETIME> + <DATETIME>
```
**Note:** Datetime math with partially specified datetime expressions is not supported. For example, the expression  $\omega$ "1:00" + 1 "hr" would cause the run to abort with an error message.

**Note:** Within RPL evaluation, 1 "Month" is equal to 31 days and 1 "Year" is equal to 365 days as defined in the Units List dialog. (To view the Units List dialog, from the **Units** menu in the main RiverWare workspace, select **List Available Units.** Then select the **RPL Units** at the top of the Units List dialog, and uncheck the box at the bottom left for **Show only types that are present on the workspace**.) If you are trying to compute a flow by dividing a volume by 1 "month", it will use 31 days for the month. If you then set that value on a slot with a 1 Month timestep on a month that only has 30 days, the values will be not be the same due to the conversion. Instead, convert the volume to a flow using VolumeToFlow and specify the month or divide by GetDaysInMonth and specify the desired month. For non constant timestep lengths, the best approach is to stay in volumes as long as possible, and then convert to a flow when ready to set the value on a flow type slot.

### **Using the OffsetDate function**

The OffsetDate predefined function allows you to specify the increment and length of timestep to use for the addition or subtraction; see "OffsetDate" in *RPL Predefined Functions* for details. Thus, you could enter the following:

OffsetDate $(\mathcal{Q}, \mathcal{C}, \mathcal{C}, \mathcal{C})$  Days")

This function is most useful for variable length timesteps (1 Month, 1 Year).

## <span id="page-11-0"></span>**STRING**

The string expression data type is any text surrounded by double quotes (" and"). An unspecified string expression may be entered directly in expression by double-clicking the <string expr>, and typing in the string surrounded by double quotes. String expressions may contain any combination of letters, numbers and punctuation except double quotes.

## <span id="page-11-1"></span>**OBJECT**

The object expression data type is used to reference objects in the currently loaded model. An unspecified object expression may be completed by double-clicking the <object expr> and typing in the object name in double quotes and preceded by a percent symbol. When an object expression is typed directly into a block or function, the object name may be entered without quotes if the object name contains no spaces or special punctuation characters. When quotes are omitted, they will be filled in automatically.

It is highly recommended that you do not type object names directly into blocks and functions. The potential for error is great. An extra space or an incorrectly capitalized letter will invalidate the object expression. There is, however, a convenient and foolproof way to enter this data. Most commonly, an unspecified object expression is completed by using the Object Selector in the RPL Palette or by typing in a variable name whose type is an object expression.

[Table 1.5](#page-12-1) lists examples of object expressions entered directly into the Editor.

#### <span id="page-12-1"></span>**Table 1.5**

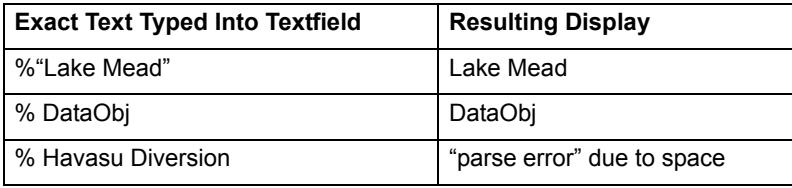

In contexts where an object expression is used as part of a complete slot specification, the object expression must be followed by a <string expression> indicating the slot.

#### **Example 1.4**

#### **The Pool Elevation of Lake Powell could be filled into:**

<object expr>.<string expr>

and result in the following expression:

Lake Powell."Pool Elevation"

**Note:** For Expression Slots and Object Level Account Methods, you can use the keyword ThisObject to access the containing object. For example, to get the slot named DailyTotals from this data object, you could create the expression shown in the image.

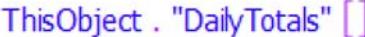

## <span id="page-12-0"></span>**SLOT**

The slot expression data type is used to specify a specific slot on an object of the currently-loaded model. The expression must include the object on which the slot resides as well as the slot name itself. An unspecified slot expression may be completed by double-clicking the <slot expr>, typing in the object name, a dot, and the slot name, all in double quotes and preceded by a dollar symbol. When a slot expression is typed directly into a block or function, the object.slot name may be entered without quotes if neither of the names contain spaces or special punctuation characters. Regardless of how a slot expression is entered, the dollar sign and quotes are automatically omitted in the resulting display.

Again, it is highly recommended that you do not type object.slot names directly into blocks and functions. The same convenient and foolproof way to enter object data is available to enter object.slot data. An unspecified slot expression may be completed by using the Slot Selector in the RPL Palette or by typing in a variable name whose type is a slot expression. The Slot Selector is an interface similar to the one used elsewhere in RiverWare, which formats a selected object and slot correctly and inserts it into the slot expression.

[Table 1.6](#page-12-2) lists examples of slot expressions entered directly into the editor.

#### <span id="page-12-2"></span>**Table 1.6**

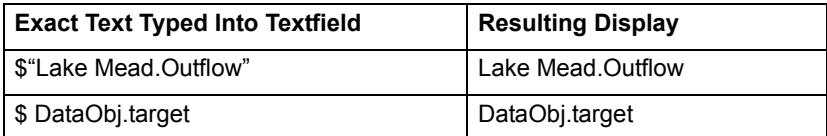

#### **Table 1.6**

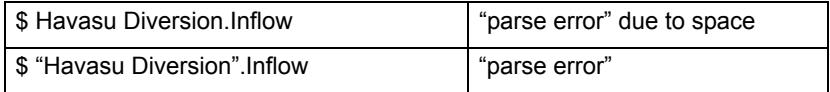

## <span id="page-13-0"></span>**LIST**

List expressions are ordered collections of other expression data types. Lists can contain zero or more elements. Elements may be of different types, and lists may even contain other lists. An unspecified list expression may be completed by double-clicking the <list expr> and typing in a comma-separated list of other expressions enclosed in curly braces ({ and }). As with object and slot expressions, it is highly recommended that you do not type list expressions directly into the Editor. The Palette contains a multitude of functions for creating and retrieving information from lists. Examples of valid lists expressions, before the expression language expands their elements, include:

```
{ 1561 ["ft"], 1573 ["ft"], 1589 ["ft"], 3800.05 [cfs] }
{ @"April 15, 1999" }
{ }
{ %"Powell", 10 ["cfs"], True } 
\{ \{ \ %"Mead", "Max Outflow", TRUE \}, \{ \ $"Inflow" \}, False \}
```
When an element of a list is read, its expression type must match the type expected by the reading function. If a function finds an object where a datetime is expected, the run is halted and an error is posted. The flexibility of lists is an advantage as long as the types of their contents are known, and they are used properly within blocks and functions. Because of their flexibility, however, the types of their elements cannot always be determined prior to a model run. For this reason, list type-checking is only done during execution, and errors in configuration are not caught until a run is in progress.

## <span id="page-14-0"></span>**The RPL Palette**

The RPL Palette is the dialog from which the operators and functions are selected to build a block or user function. Using the Palette avoids having to type most expressions directly into the Editor, thus limiting the potential for errors.

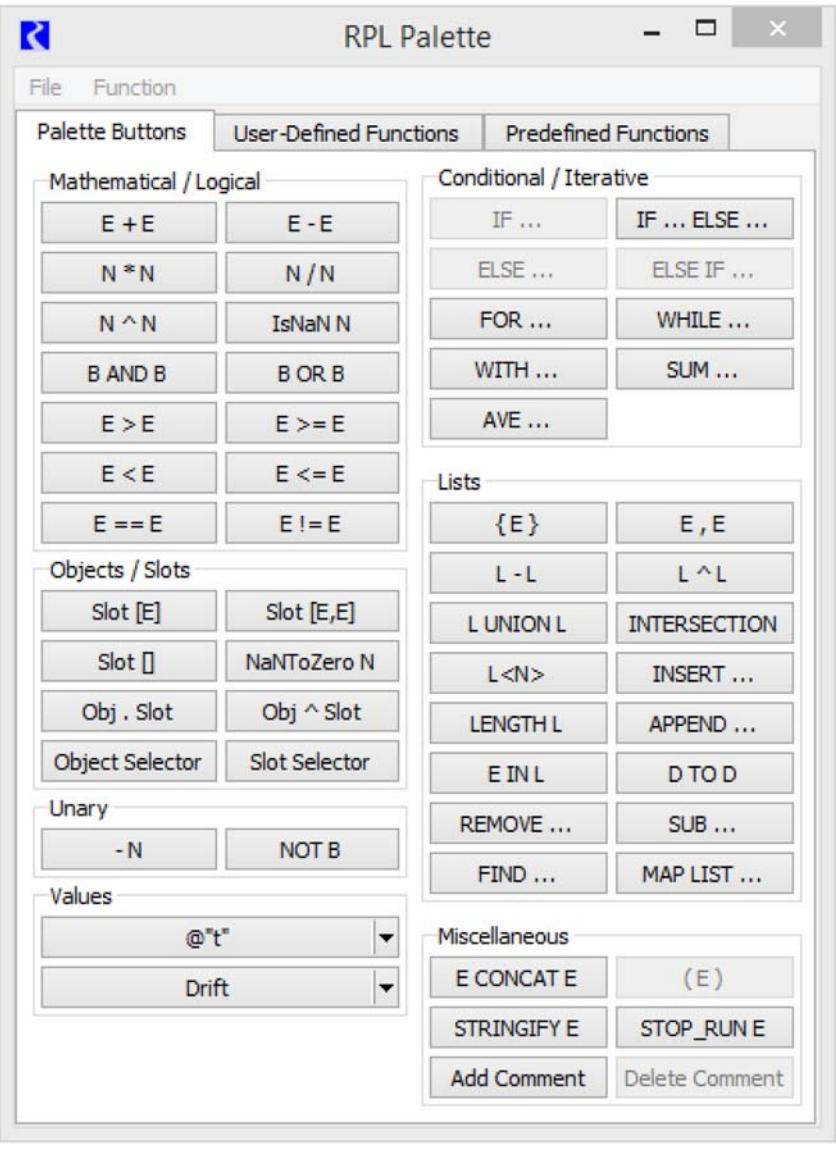

The Palette consist of three tabs, one for the buttons, one tab for **User-Defined Functions** and one tab for the **Predefined Functions**, as follows.

#### **Palette Buttons**

On the **Palette Buttons** tab, each of the buttons represents an operation. The buttons use the following abbreviations:

• B: BOOLEAN

- D: DATETIME
- E: Expression; can be more than one type
- L: LIST
- N: NUMERIC
- Obj: OBJECT
- Slot: SLOT

These buttons represent operations which evaluate to one of the expression data types mentioned above. Buttons on the RPL Palette are enabled and disabled dynamically. When an expression is highlighted in the Editor, the Palette buttons that satisfy the expected data type are enabled. See ["RPL Palette Buttons" on Page 15](#page-18-0) for details.

#### **User Defined Functions**

The **User Defined Functions** tab shows available functions in the RPL set or any opened Global Function sets. Functions are selected by double-clicking the function name to replace the selected expression with the function. [Figure 1.1](#page-17-0) illustrates.

There is a toggle to show only functions which have the return type of the selected RPL expression:

Show only functions with a return type matching the selected expression.

In addition, there is a toggle to retain the function arguments, when possible, when replacing an existing function.

Retain arguments where possible when replacing functions.

When checked, the newly selected function will retain arguments from left to right as long as the types match. If an argument's type does not match, or if there are not enough existing arguments, the remaining arguments in the new function will remain as empty expressions.

Use the **Function**, then **Show Description** menu to show the selected function's Description as specified on the function's RPL editor.

#### **Predefined Functions**

This tab shows the list of predefined functions available in RiverWare. See "Functions" in *RPL User Interface* for details. Shown are sortable columns for the Return Type, Name, and the list of Arguments for each function. [Figure 1.1](#page-17-0) illustrates.

There is a toggle to show only functions which have the return type of the selected RPL expression:

Show only functions with a return type matching the selected expression.

When the check box is off, all predefined functions are shown even if no expression is selected.

This tab also has a toggle to retain function arguments. as possible, when replacing an existing function. The behavior is the same as described above for the user-defined function tab.

V Retain arguments where possible when replacing functions.

Use the **Function**, then **Show Description** menu to show the documentation for the selected function. See "RPL Predefined Functions" for the same documentation.

**Note:** References are shown as blue but do not hyperlink elsewhere.

Included is a description, return type, list of the arguments and what they mean, description of evaluation, comments, syntax example and return example.

#### <span id="page-17-0"></span>**Figure 1.1**

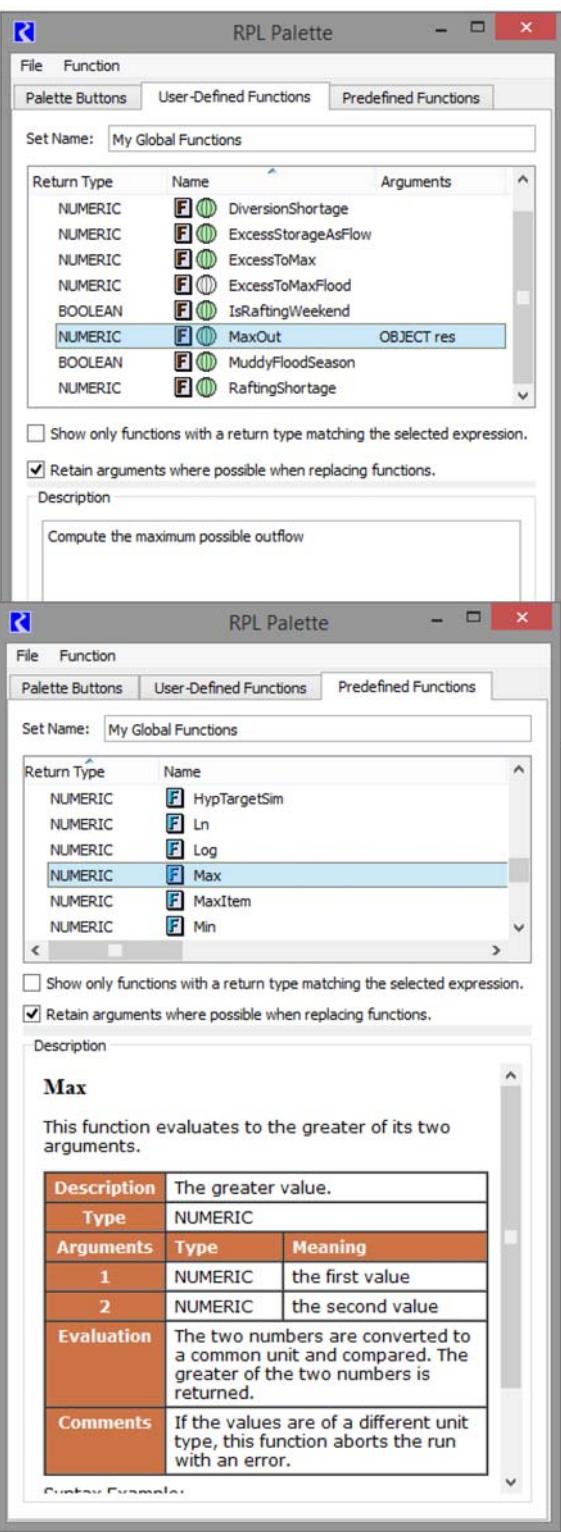

## <span id="page-18-0"></span>**RPL Palette Buttons**

This section describes the RPL Palette buttons and their operations.

### <span id="page-18-1"></span>**Mathematical Operation Buttons**

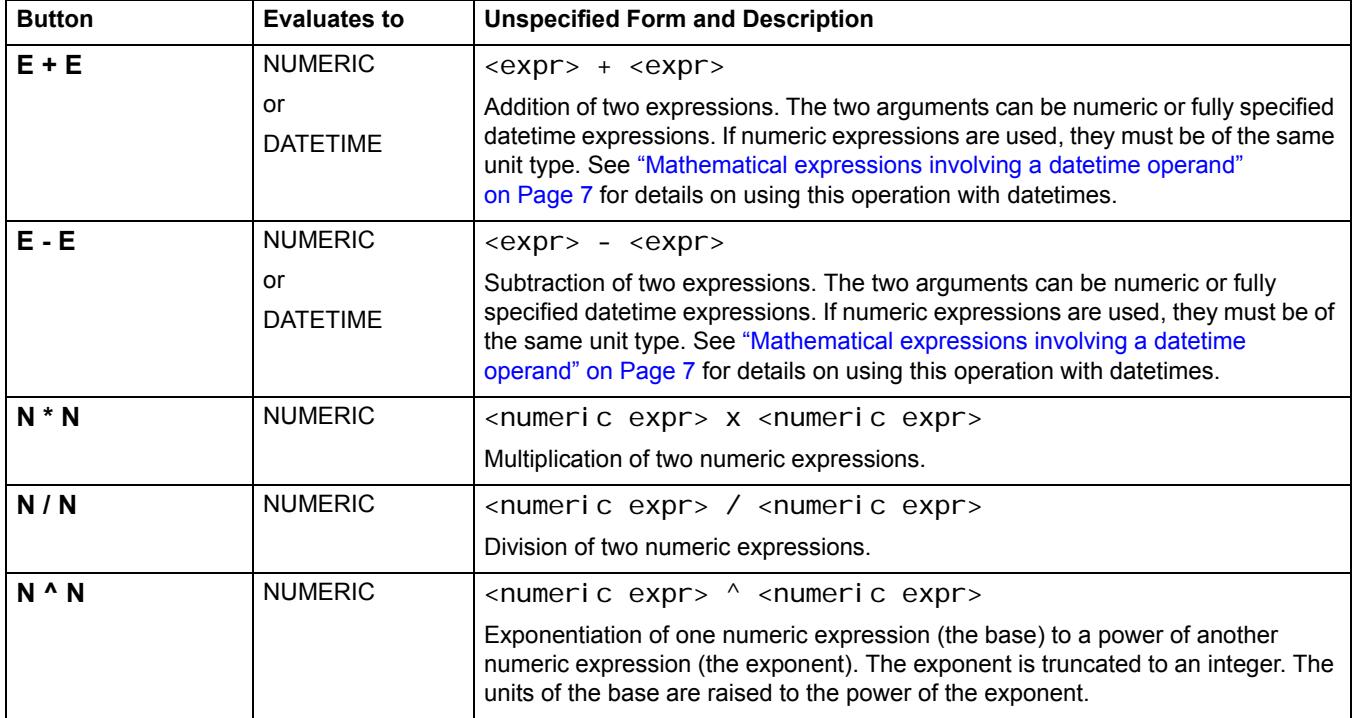

## <span id="page-18-2"></span>**Logical Operation Buttons**

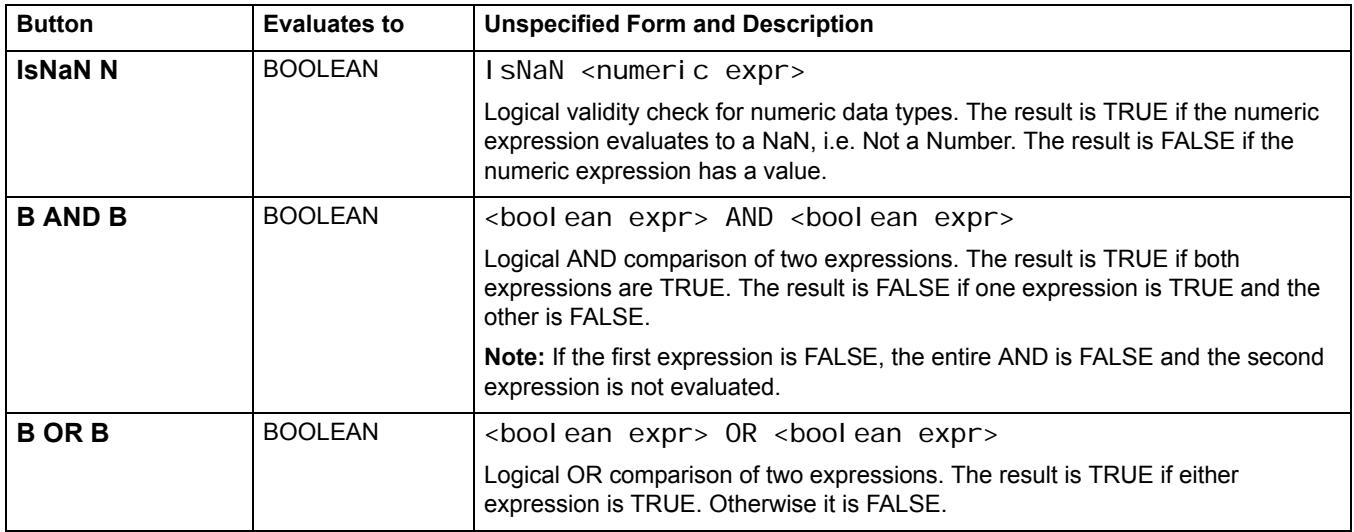

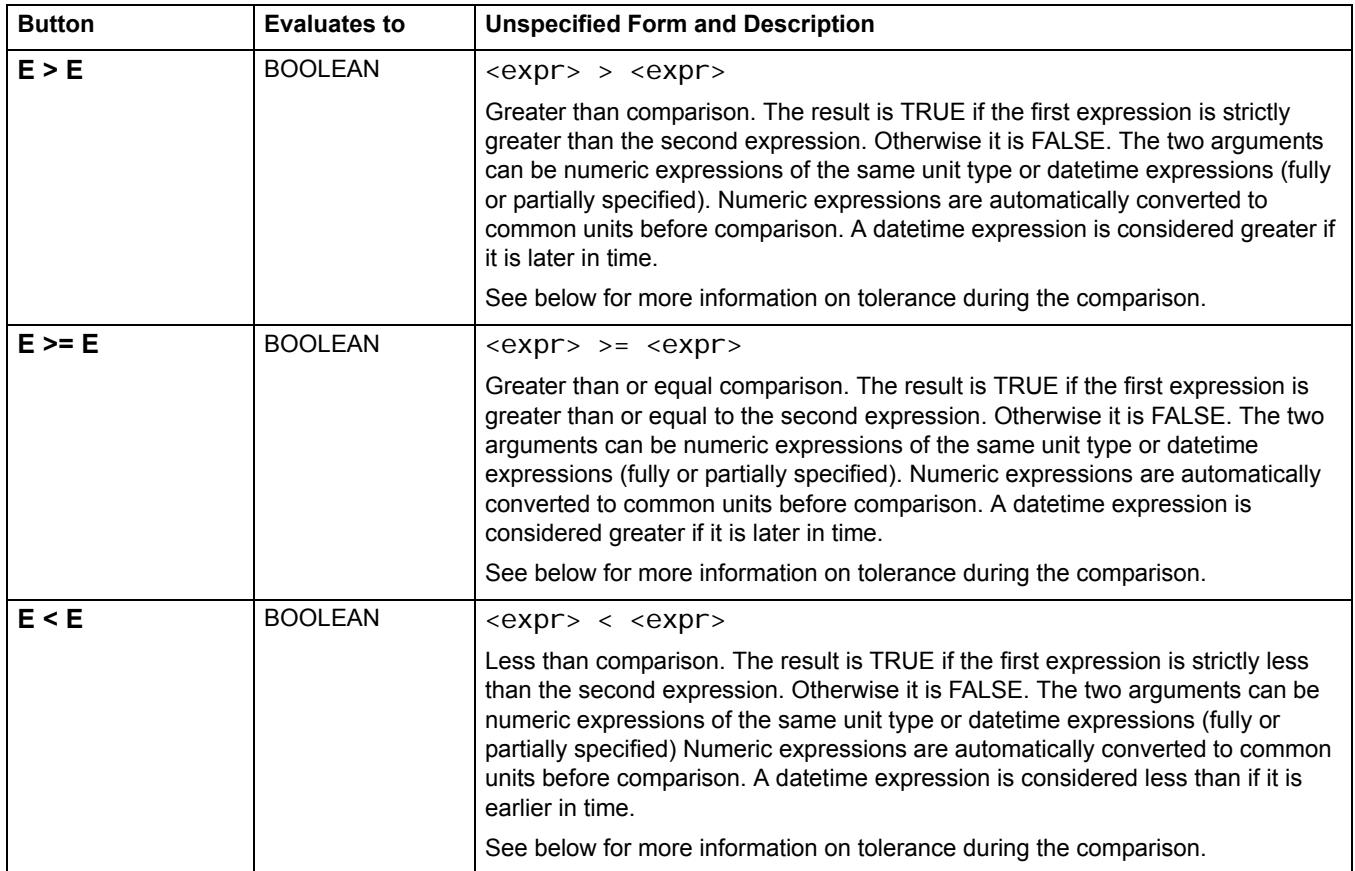

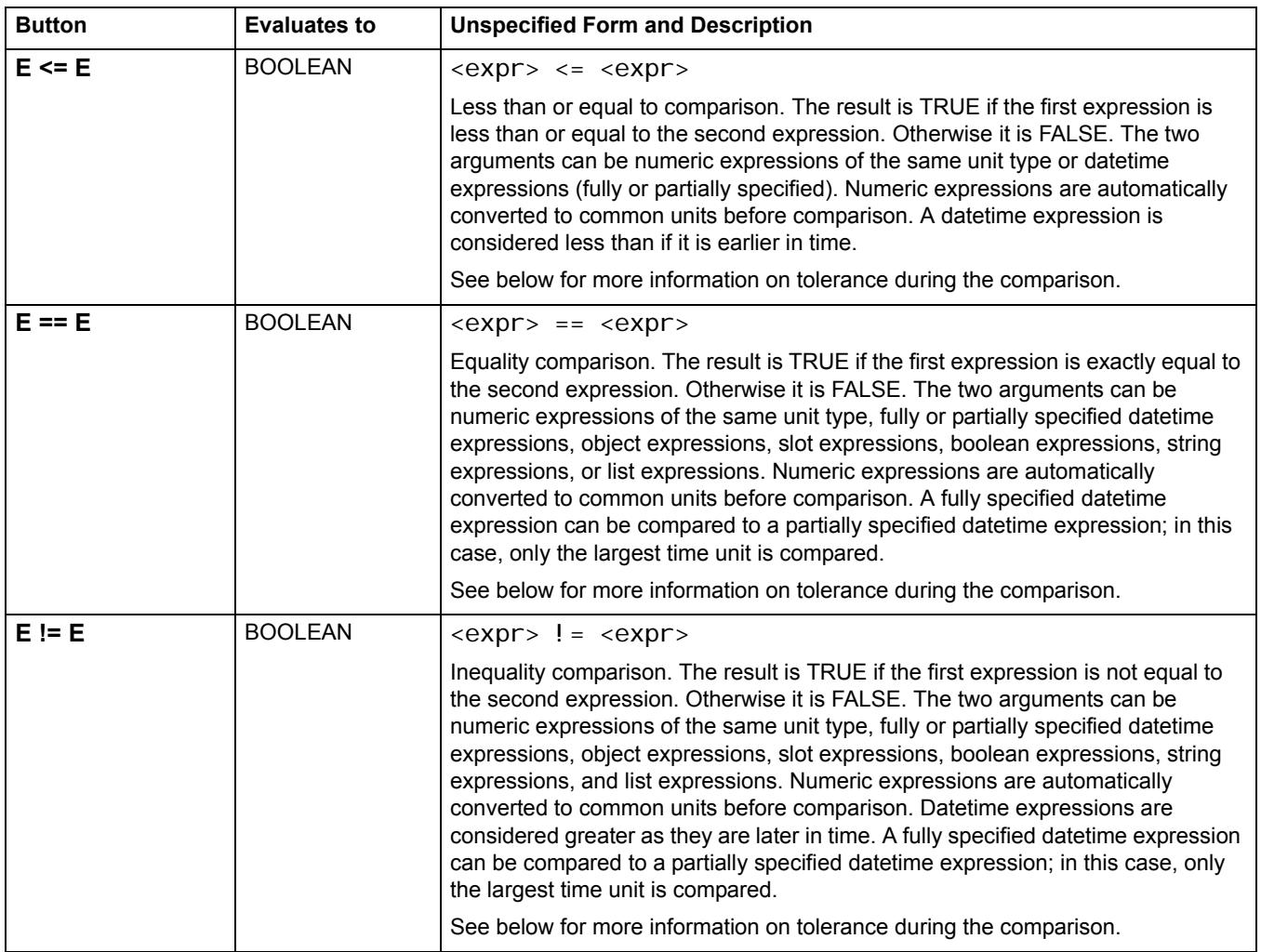

#### **Setting Tolerance for Use in the Logical Comparison Operators**

In the above operators, a comparison is made between two values. If the values are numeric, there is the possibility that due to unit conversion or other internal numerical computation, RiverWare could try to compare two numbers that are, in all practical purposes the same, yet are different in the comparison. For example, a RPL expression says

 $(0.0$  "cfs" == Flow[]) and the Flow evaluates to  $1X10^{-13}$  cfs due to the addition of two double precision values. In this example, the statement will return FALSE but probably should return TRUE. To avoid this situation, the user is able to define a tolerance value. From the main RiverWare workspace, select **Policy**, then **RPL Parameters** to open the RPL Parameters dialog.

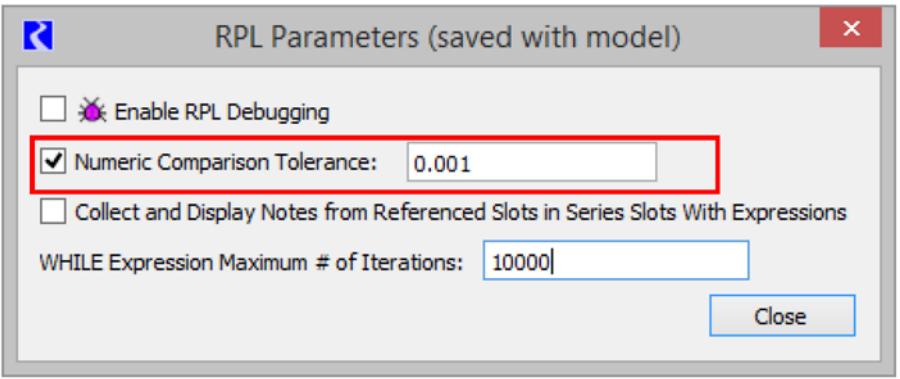

Select the **Numeric Comparison Tolerance** toggle. The box becomes active with a default value of zero. Enter a new value in the box to specify the tolerance. The tolerance represents an absolute value in standard units. Thus, in the example above, if the tolerance is 0.001, it represents that

Abs( $0.0$  "cfs" - Flow[])  $\leq 0.001$  cms for the comparison to return TRUE. In other words, if two values are within the comparison tolerance of one another, then they are considered equal for the purposes of RPL comparison operations.

[Table 1.7](#page-21-0) provides details about how the comparison tolerance is applied for each of the RPL comparison operators.

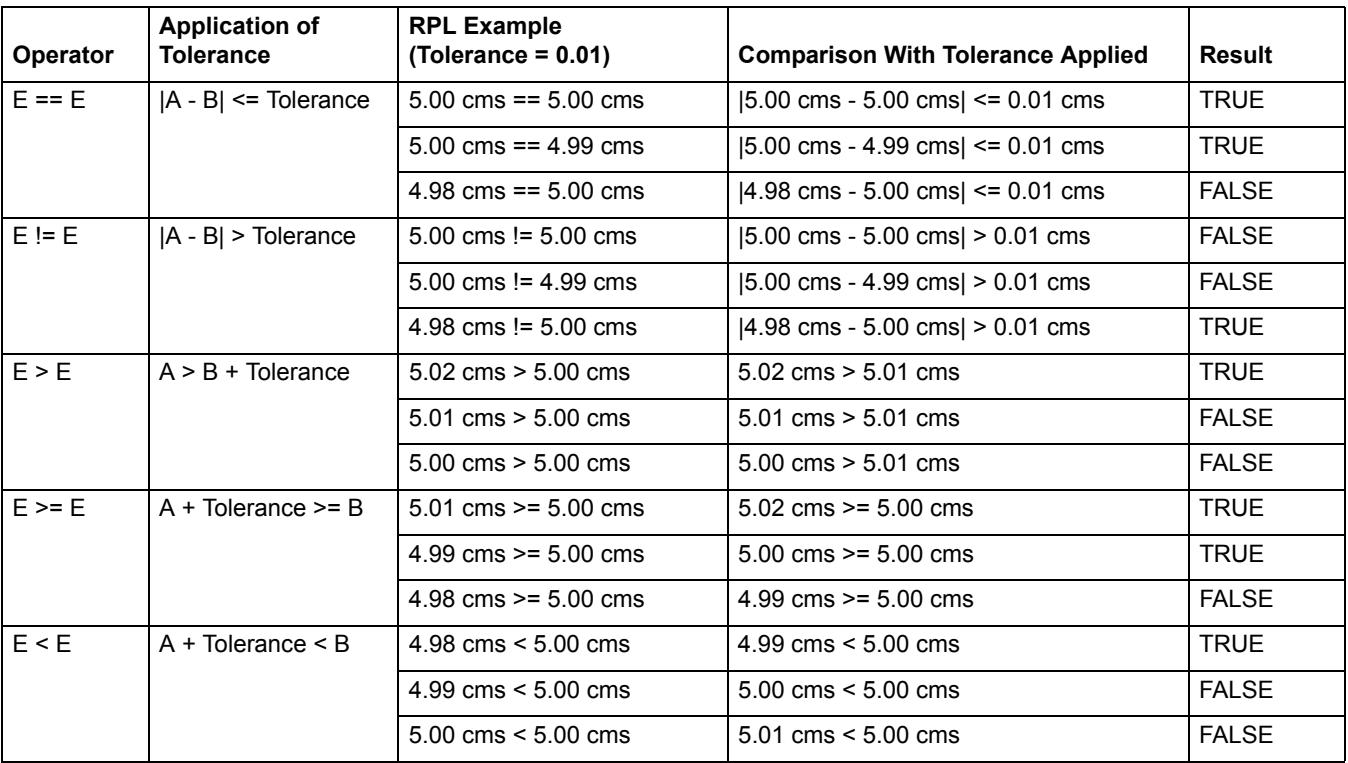

#### <span id="page-21-0"></span>**Table 1.7**

#### **Table 1.7**

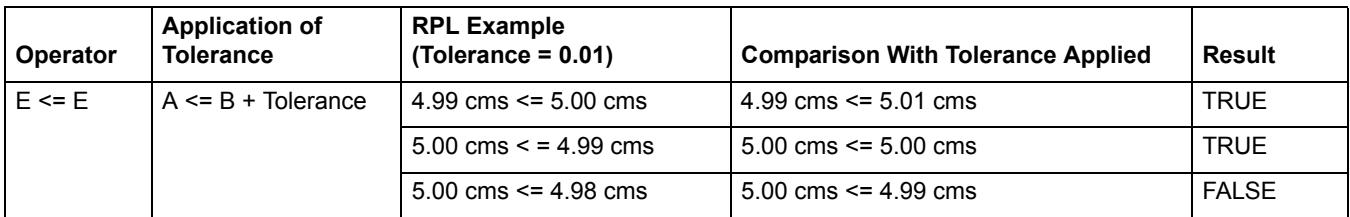

The RPL Numeric Comparison Tolerance parameter is saved with the model file and is applied to all RPL sets used by the model including Rulesets, User Defined Accounting Method sets, Optimization Goalsets, Initialization Rules, Iterative MRM sets, Expression Slot sets and Global Functions sets.

### <span id="page-22-0"></span>**Object and Slot Lookup and Assignment Buttons**

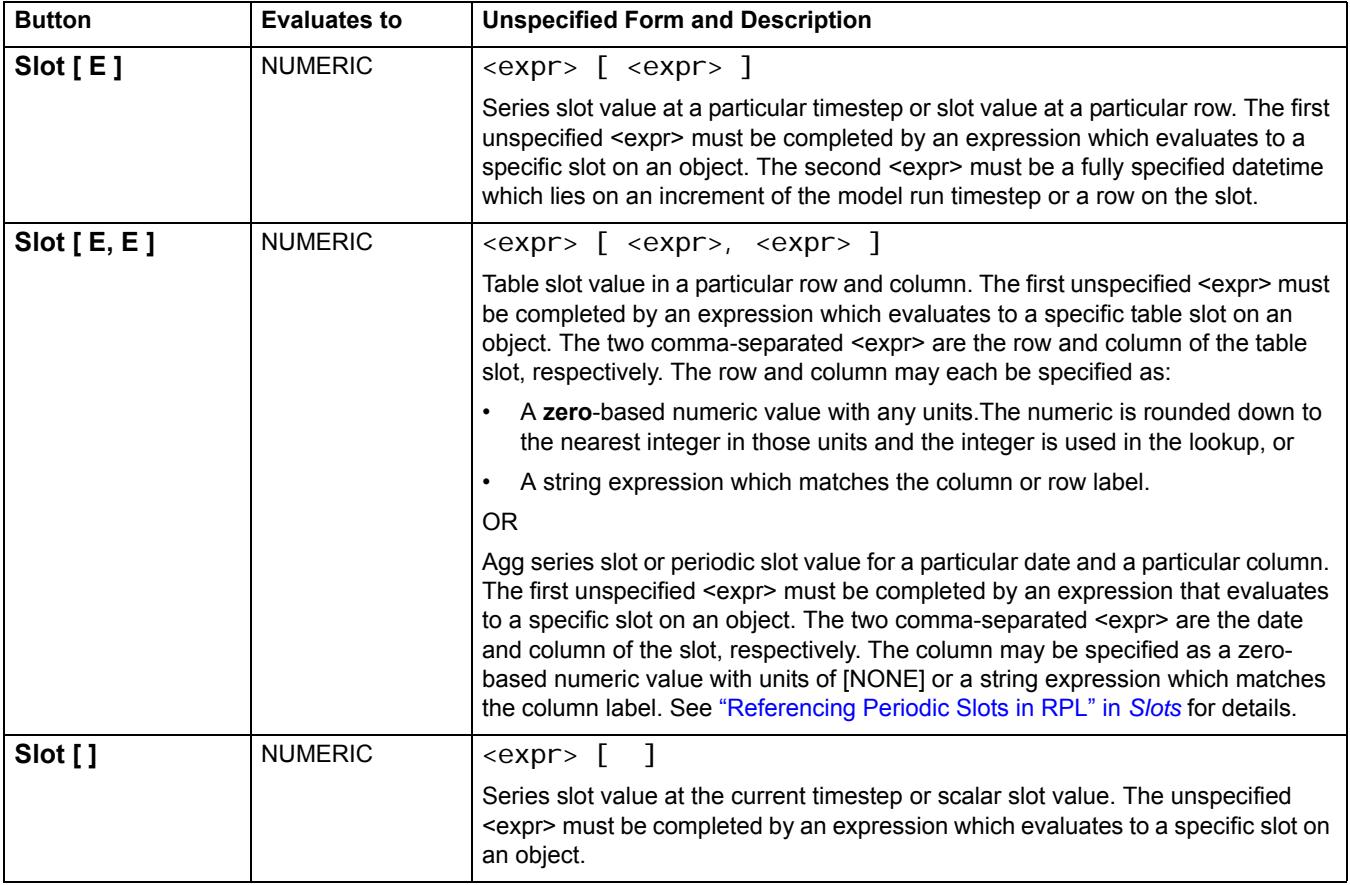

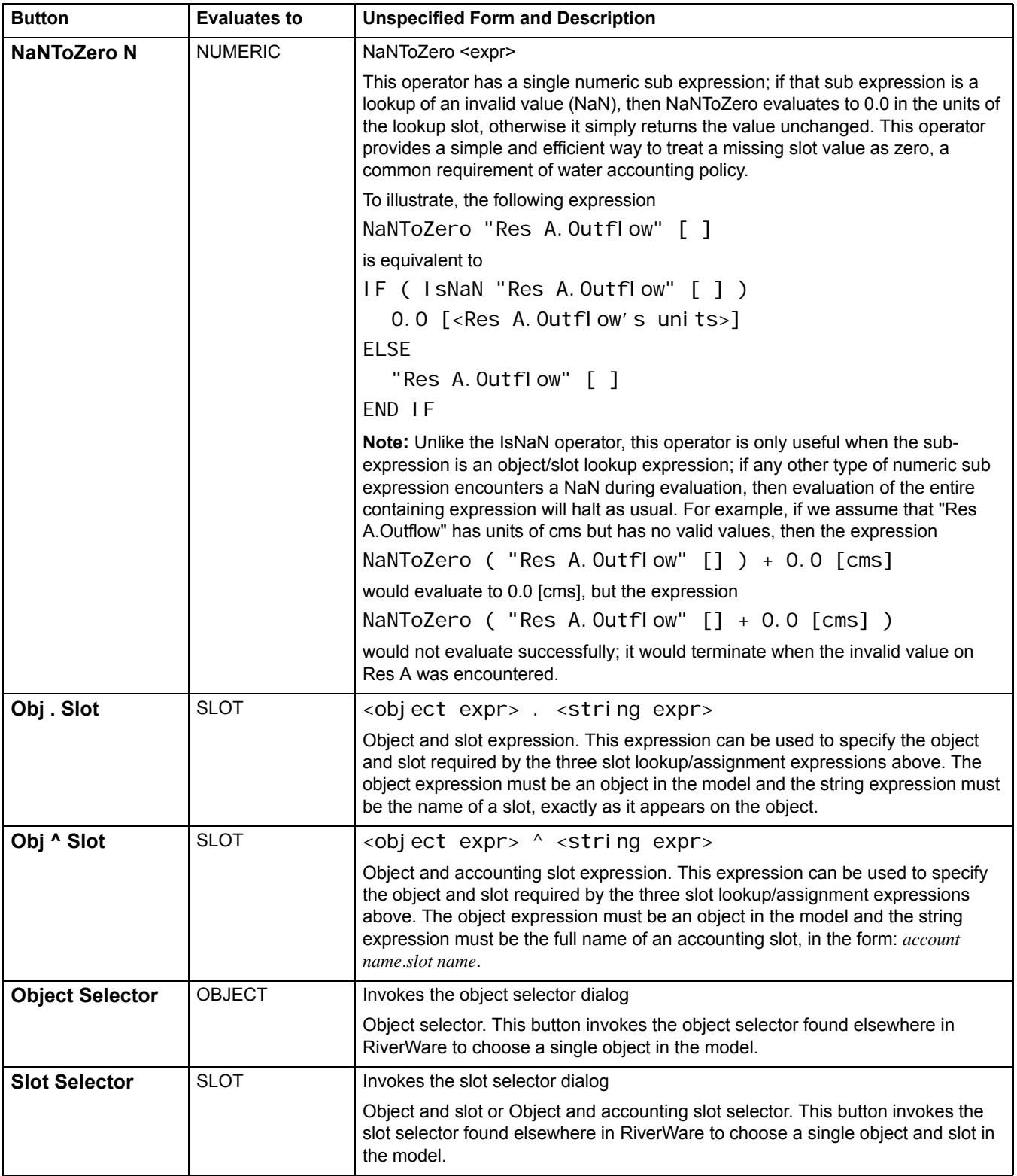

## <span id="page-24-0"></span>**Unary Operation Buttons**

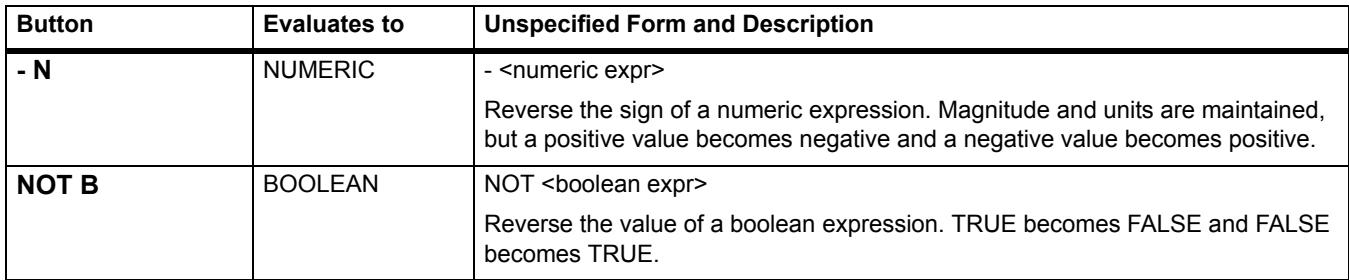

#### <span id="page-24-1"></span>**Values**

The Values section is used to access common values and set flags on slots.

#### **Buttons for Common Values**

The common values buttons are used to access values that have traditionally been typed by the user. These include common DATETIME values and list expressions.

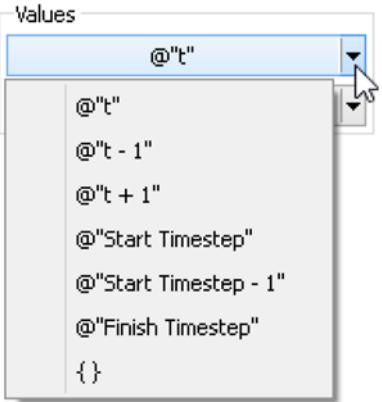

- $\omega$ "t" Current Timestep
- $@$ "t-1" Previous Timestep
- $\omega^{\text{``t+1''}}$  Next Timestep
- @"Start Timestep" First timestep in the run
- @"Start Timestep 1" Initial timestep
- @"Finish Timestep" Final Timestep in the run period
- $\{\}$  Empty list expression

A similar list of common values can be found by right-clicking an expression and choosing the **Common Values**  menu.

#### **Buttons for Setting Flags on Slots**

The following RPL operations can only be used to directly set a slot value. They cannot be passed to functions or referenced in block or function logic. They cannot replace any unspecified NUMERIC expression; they can only be used to set a slot.

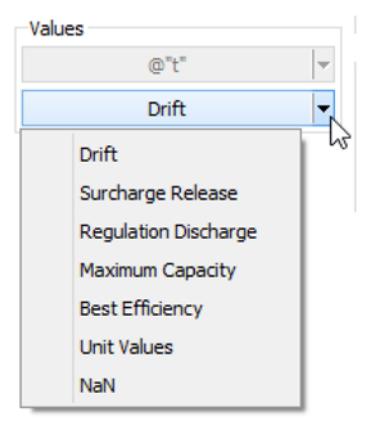

#### **Table 1.8**

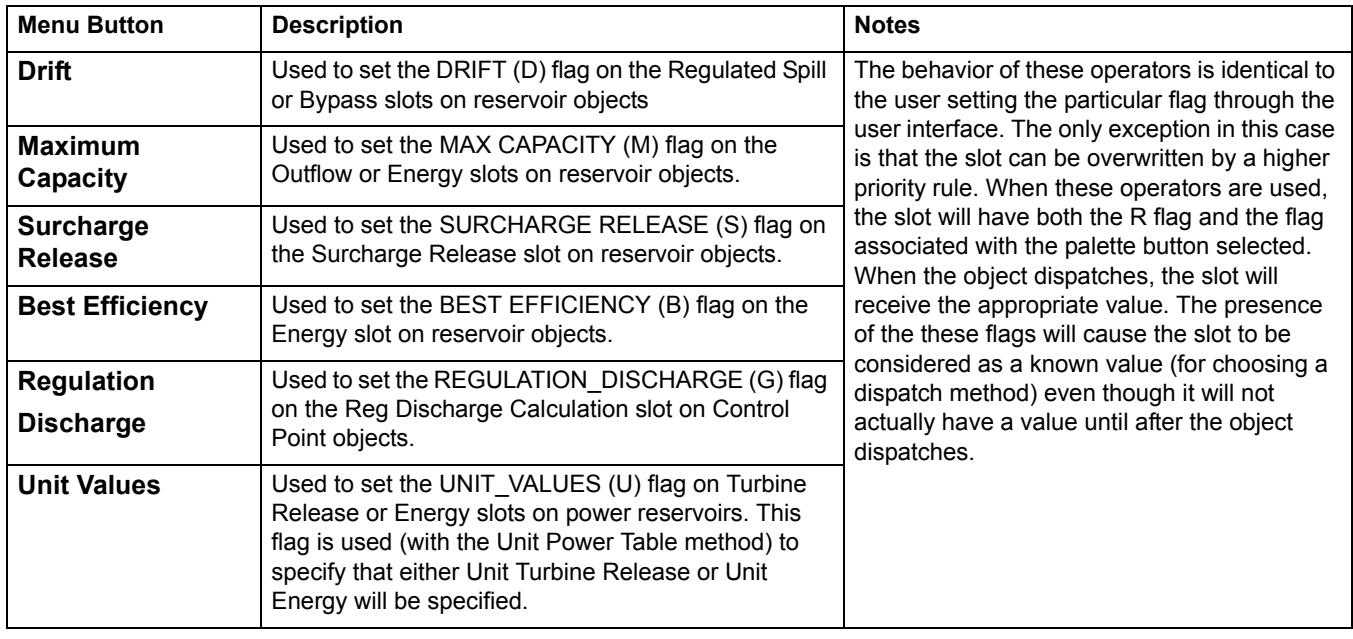

## <span id="page-26-0"></span>**Conditional and Iterative Operations Buttons**

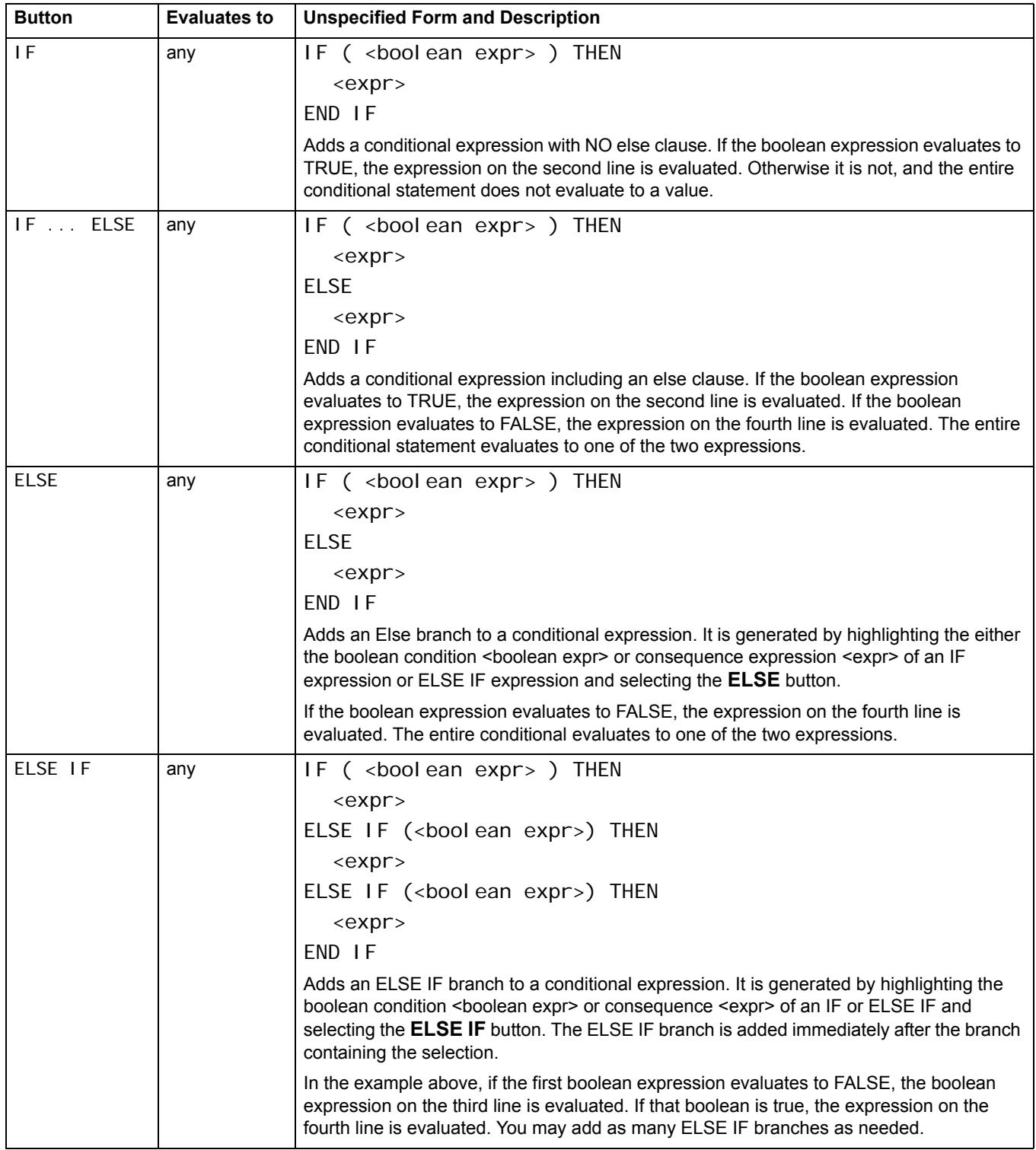

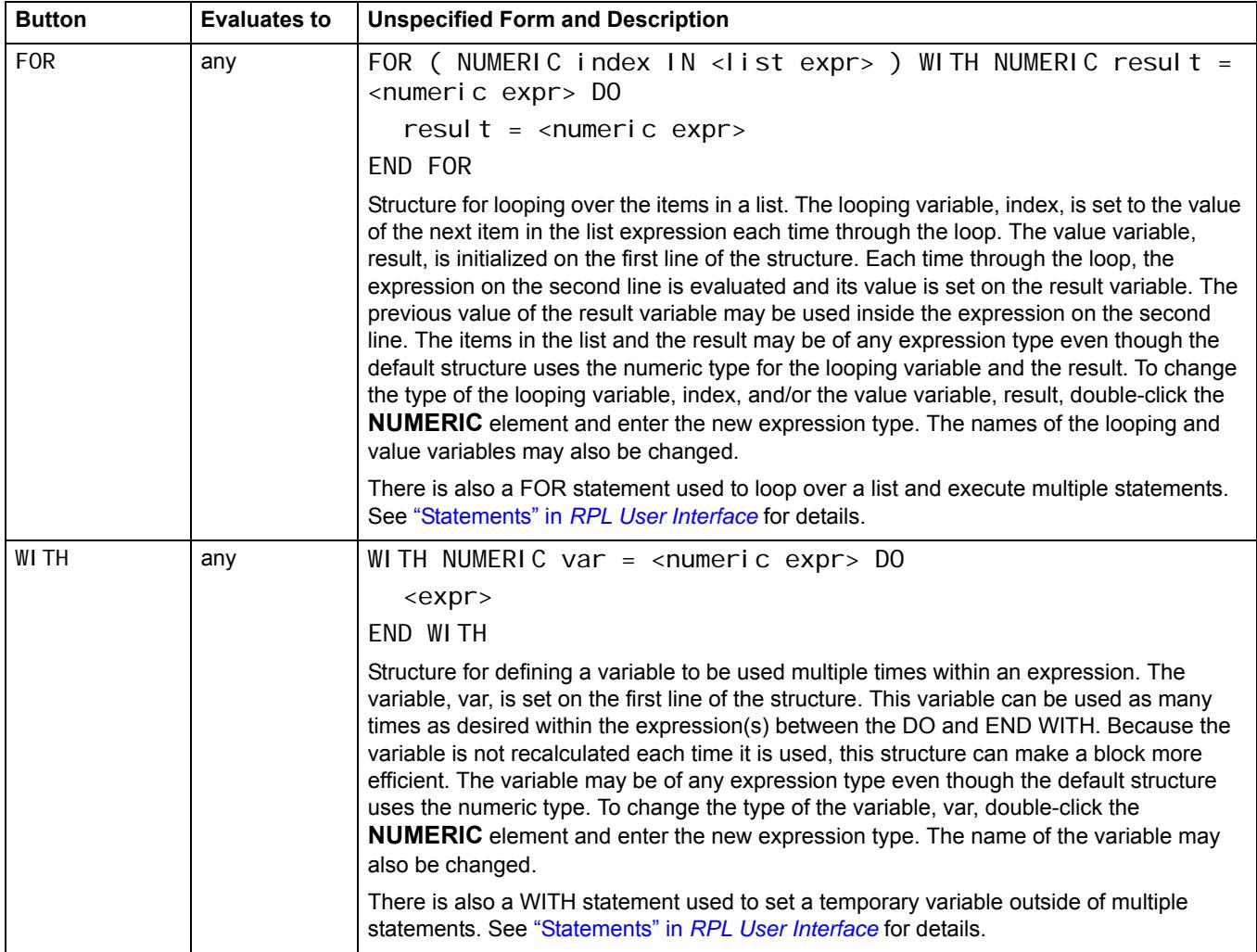

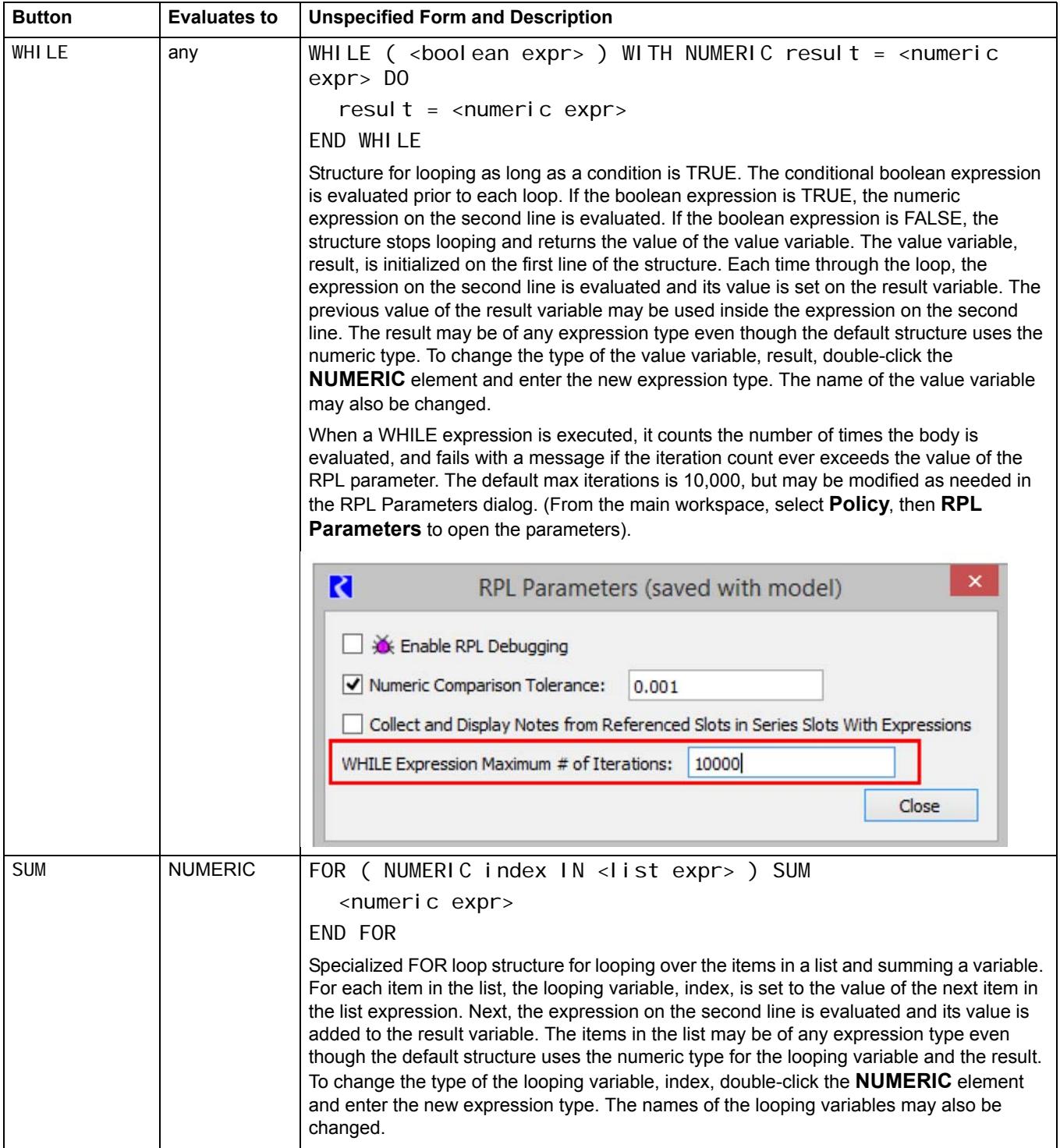

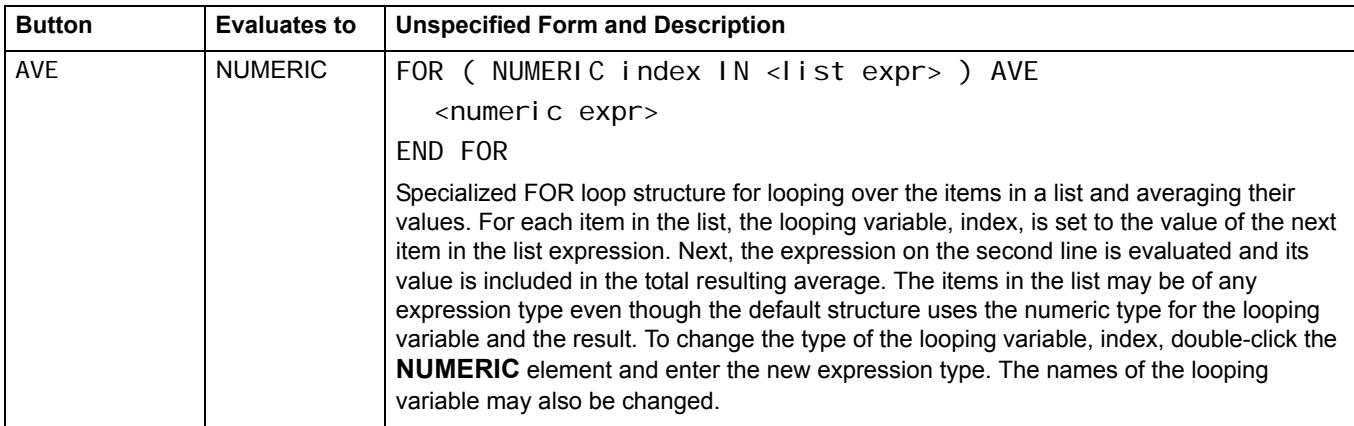

## <span id="page-29-0"></span>**List Operation Buttons**

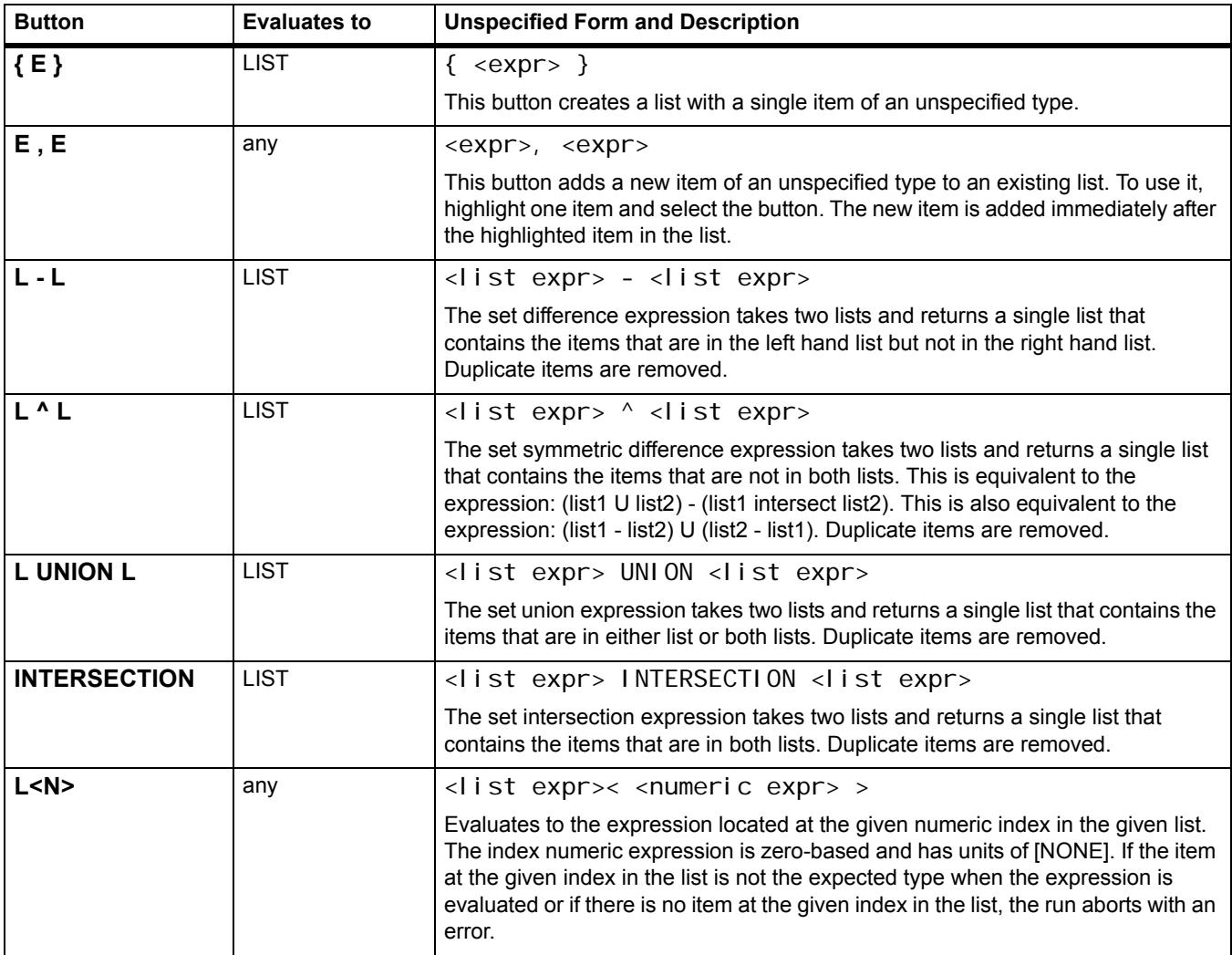

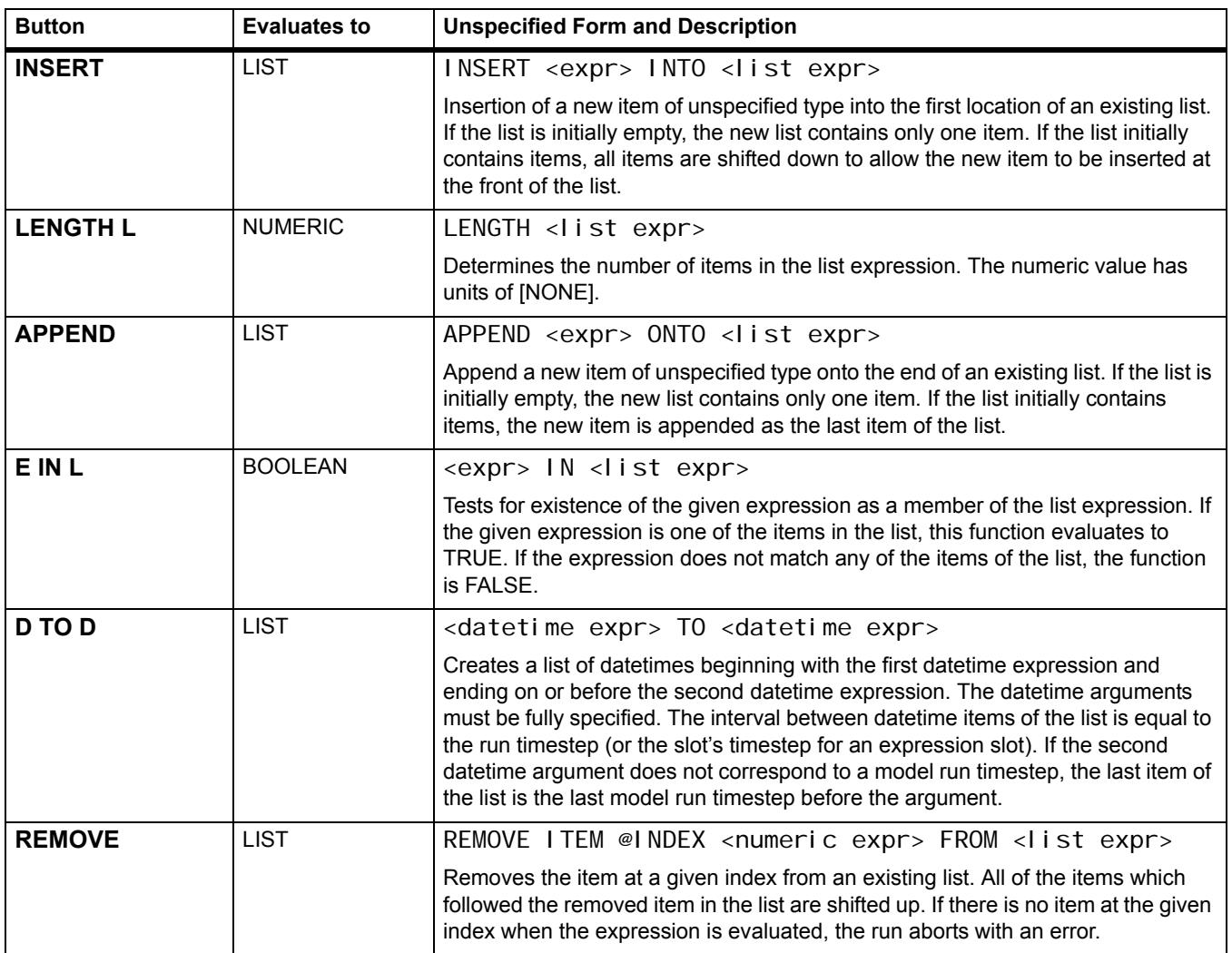

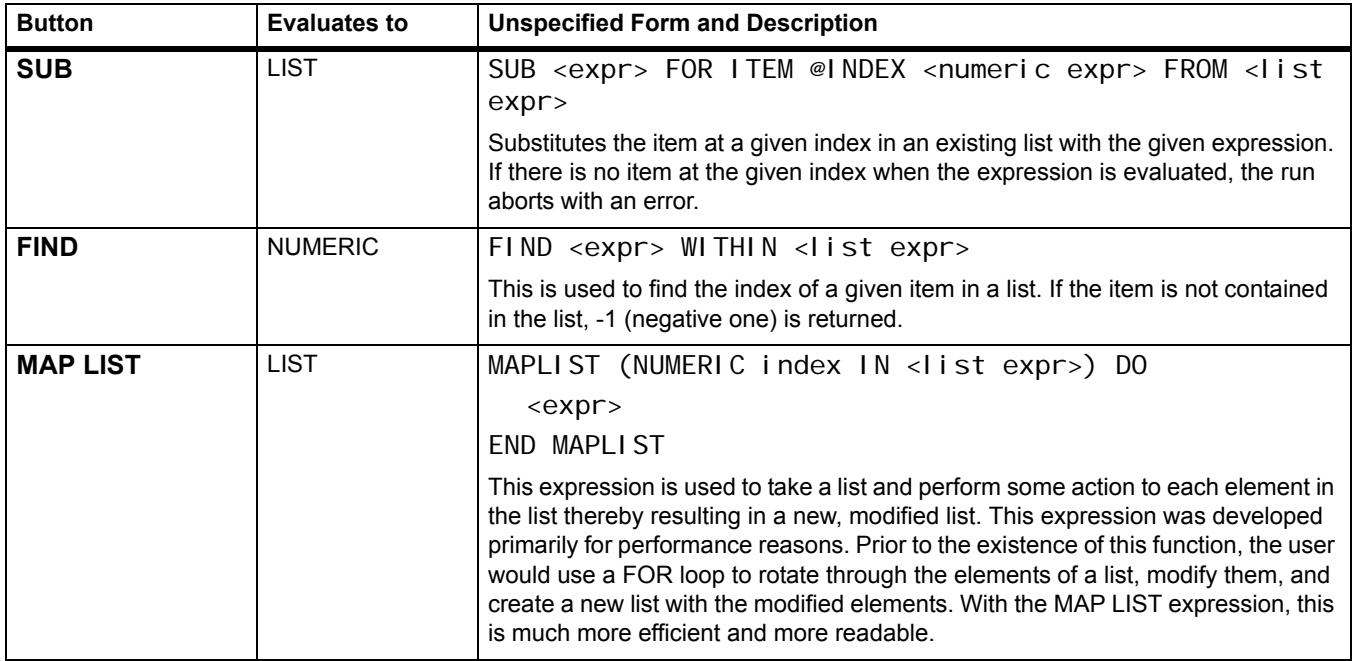

## <span id="page-32-0"></span>**Miscellaneous Buttons**

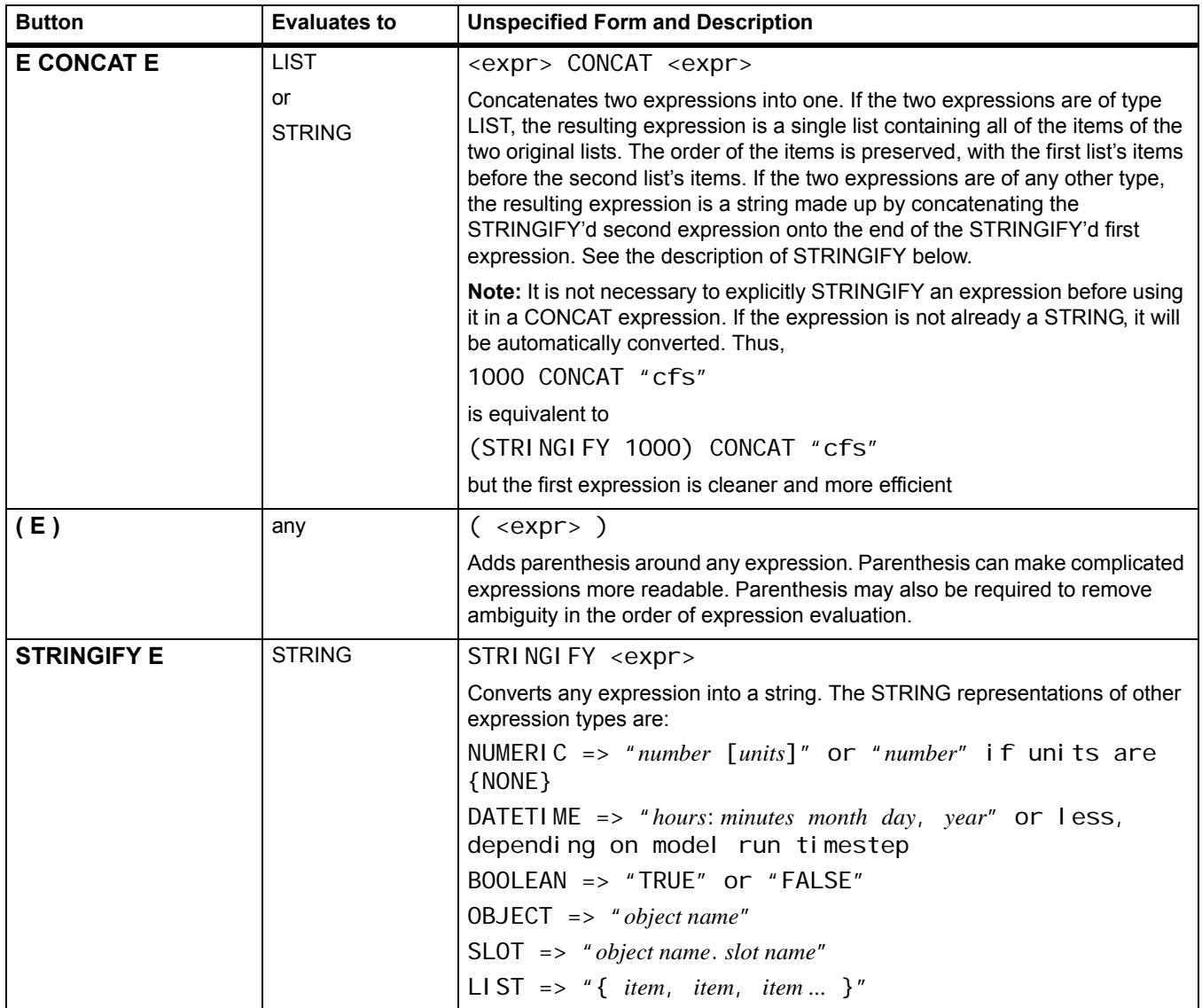

Chapter 1 RPL Data Types and Palette

| <b>Button</b>         | <b>Evaluates to</b> | <b>Unspecified Form and Description</b>                                                                                                    |
|-----------------------|---------------------|----------------------------------------------------------------------------------------------------|
| <b>STOP_RUNE</b>      | Aborts the Run      | STOP_RUN <expr></expr>                                                                                                    |
|                       |                     | This operator takes any expression type as an argument. When it is<br>evaluated, it aborts the run with an error message which contains the<br>argument as part of the message. If executed from within an iterative MRM<br>rule, it aborts the MRM run.                                                                                                    |
| <b>Add Comment</b>    | comment             | $<$ comment>                                                                                                    |
|                       |                     | Inserts a user specified in-line comment above the selected RPL expression<br>or RPL statement. A separate dialog is opened that allows the user to type in<br>a comment. In the RPL editor, the comment is displayed with # characters on<br>the left, lines wrapped as they were in the comment editor dialog, and text in<br>red (or user-specified comment color; see "Colors" on Page 75). Double-<br>clicking the comment reopens the edit dialog. |
|                       |                     | For a given RPL dialog, the inline comments can be hidden or shown using<br>the View, then Show Comments menu or by checking the Show:<br><b>Comments</b> toggle at the bottom of the dialog.                                                                                                    |
| <b>Delete Comment</b> | Deletes comment     | Deletes the selected comment. Comments can also be deleted by selecting<br>the comment, then using the <b>Edit</b> , then <b>Delete</b> menu or pressing <b>Delete</b> .                                                                                                    |

## <span id="page-33-0"></span>**Units in RPL**

In Simulation, all computations are done in internal units, that is cms, m, m3, etc. In RPL, computations are performed in user units. Further:

- You can use any units, even different than slot units.
- Unit types must always be consistent
- When units are not consistent one value is converted to the other (i.e.  $20 \text{ cfs} + 40 \text{ cms}$ )

The unit syntax is "units" with the quotes. But quotes are not necessary unless a " $-$ " or " /" is used, like "acre-ft".

## <span id="page-33-1"></span>**Unit Operators**

Following are the operators available when specifying RPL units:

- "-" multiplication operator (ex. "acre-ft")
- "/" division operator (ex. "m/s")
- " $\sim$ " raised to the power of". (ex. "m^2")
- $\text{giga} = 1e9$  (ex. "giga-cfs")
- mega =  $1e6$
- $kilo = 1000$
- $\bullet$  pico = 1e-12

The complete list of prefix operators can be viewed in the Units List dialog; see [Conversion Factors for RPL Units,](#page-34-0)  [page 31](#page-34-0) for details.

## <span id="page-34-0"></span>**Conversion Factors for RPL Units**

The conversion factors for all RPL Units can be viewed in the Units List dialog. From the **Units** menu in the main RiverWare workspace, select **List Available Units.** Then in the resulting Units List dialog, select the **RPL Units** tab at the top. At the bottom left of the Units List dialog, there is a check box to **Show only units that are present on the workspace**. Uncheck the box to show all available units and their conversion factors.

**Note:** The RPL Units list only shows the individual components that can be used to construct units in a RPL expression. It does not display separate definitions for units that are combinations of units that are already defined. For example, the flow unit of "acre-ft/day" can be used in a RPL expression, but it is not included in the RPL Units list because it is a combination of an area (acre), length (ft), and time (day) that are already defined. Similarly, "m3" is not listed separately as a volume unit because it is simply a length (m) raised to a power.

### <span id="page-34-1"></span>**Slot Value Units**

When a RPL expression accesses a value on a slot, there are several options for how the slot value is represented internally. You have some control by specifying a command line argument; see "Running RiverWare from the Command Line" in *Batch Mode* for details. [Table 1.9](#page-34-2) describes the ways to represent the slot values.

#### <span id="page-34-2"></span>**Table 1.9**

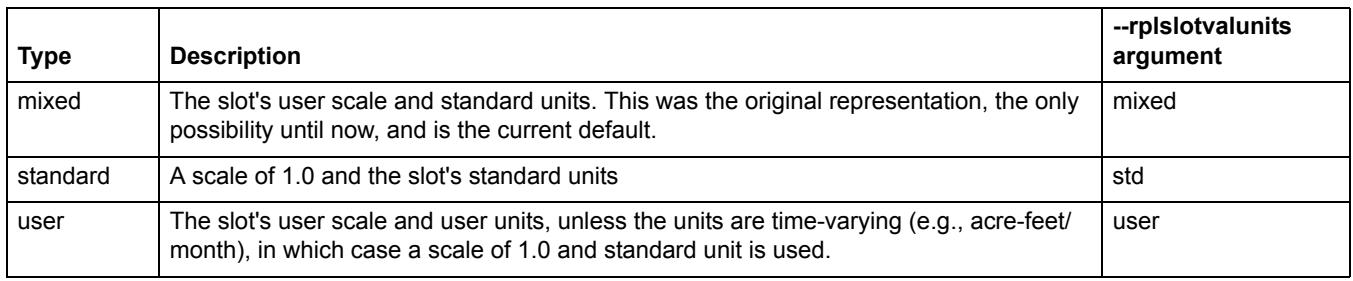

The RPL slot value representation scheme has two primary impacts:

- **Numerical accuracy of the computation**. The representation scheme affects the magnitude of the RPL values and so impacts numerical accuracy. Generally speaking the greatest accuracy is expected when using values of moderate magnitude. For many models, this consideration favors the user representation.
- **Diagnostics**. Sometimes diagnostics present values in a form related to their internal representation. In most cases, this consideration favors the user representation.

A command line argument can be used to control the RPL slot unit representation. the argument is "--rplslotvalunits" and it requires an argument as listed in the above table. Using the default *mixed* units will reproduce results in your model but you may consider using the user option for diagnostic and accuracy purposes.